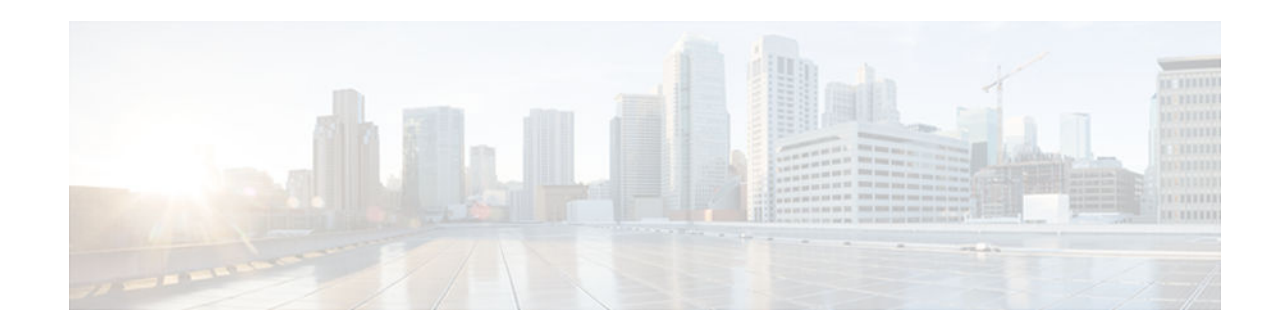

# **Media Services Proxy**

#### **Last Updated: June 10, 2012**

Media Services Proxy (MSP) is one of the features of the Medianet Media Awareness capability. MSP makes the network intelligent by automatically identifying various media endpoints and rendering media services such as admission control, flow metadata, and auto smart ports accordingly. It acts as a layer that automatically connects devices with their respective network services.

- Finding Feature Information, page 1
- Restrictions for Media Services Proxy, page 1
- Information About Media Services Proxy, page 1
- [How to Configure Media Services Proxy, page 22](#page-21-0)
- [Configuration Examples for Media Services Proxy, page 34](#page-33-0)
- [Additional References, page 39](#page-38-0)
- [Feature Information for Media Services Proxy, page 40](#page-39-0)

## **Finding Feature Information**

Your software release may not support all the features documented in this module. For the latest caveats and feature information, see Bug Toolkit and the release notes for your platform and software release. To find information about the features documented in this module, and to see a list of the releases in which each feature is supported, see the feature information table at the end of this module.

Use Cisco Feature Navigator to find information about platform support and Cisco software image support. To access Cisco Feature Navigator, go to [www.cisco.com/go/cfn.](http://www.cisco.com/go/cfn) An account on Cisco.com is not required.

# **Restrictions for Media Services Proxy**

- Device and flow identification are not IPv6 compatible.
- Media monitoring as a service is not available in Catalyst 4500 series switches.

# **Information About Media Services Proxy**

# $\mathbf{d}$   $\mathbf{d}$ **CISCO**

Americas Headquarters: Cisco Systems, Inc., 170 West Tasman Drive, San Jose, CA 95134-1706 USA With a growing number of media endpoints, the network must understand and provide appropriate media services to the endpoints. Following are some of the basic services that a typical endpoint requires:

- Device Identification and characterizations
- Flow metadata signaling for network services such as quality of services (QoS) and call admission control (CAC)

MSP follows a network-centric model, where access switches and routers learn information about devices and flow automatically. The figure below shows a high level view of device and flow identification mechanism used by MSP. The figure below illustrates the interaction of Cisco IOS device sensor framework with the device classifier to identify the device type. The Cisco IOS device sensor feature gleans endpoint device information from protocols such as Cisco Discovery Protocol, Link Layer Discovery Protocol (LLDP), and Dynamic Host Control Protocol (DHCP). MSP leverages the Cisco IOS device sensor framework to glean information from additional protocols such as Multicast Domain Name System (mDNS), H323, and Session Initiation Protocol (SIP).

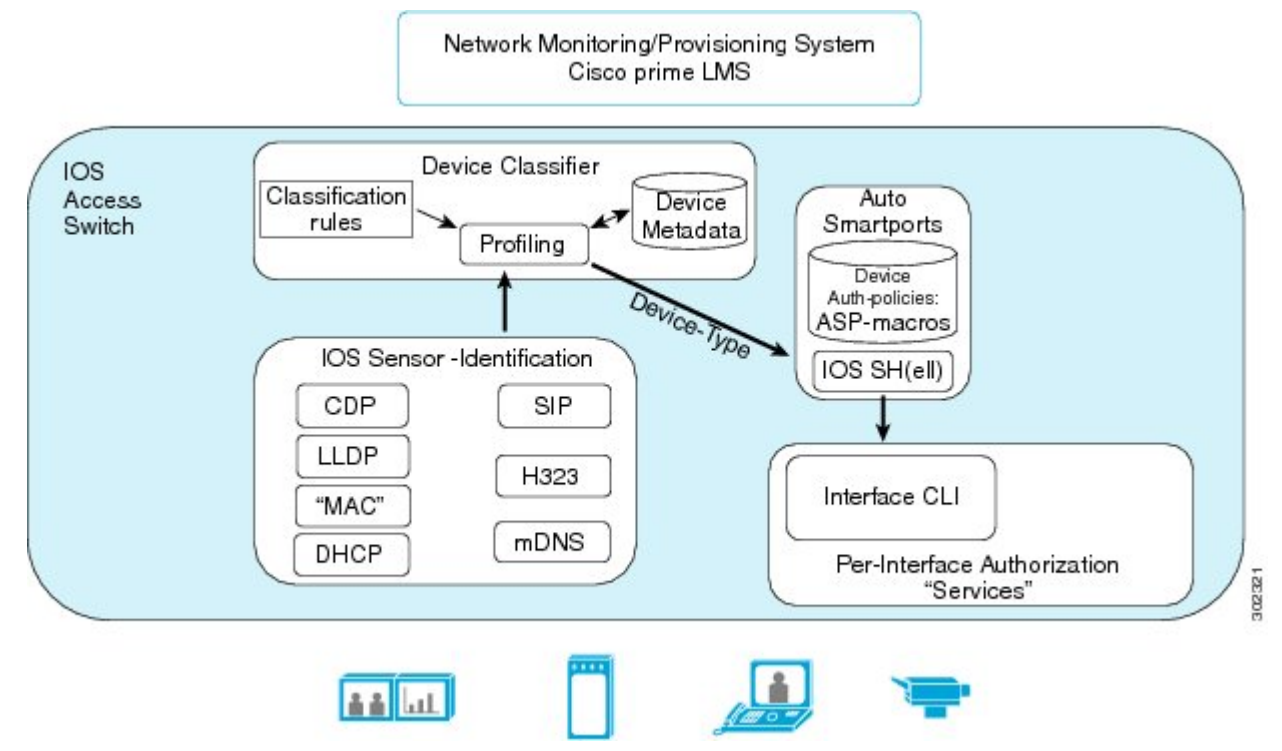

Based on the type of device identified, the physical interface to which the device is connected can be configured using auto smart ports with minimal configuration by network administrator. Based on the types of media flows identified, MSP provides services such as CAC and QoS to the network devices. The [Device Identification](#page-2-0), page 3 and [Flow Identification Mechanisms,](#page-7-0) page 8 sections provide more information about the mechanisms used to identify devices and media flows.

- [Benefits of MSP, page 3](#page-2-0)
- [Device Identification, page 3](#page-2-0)
- [Device Services, page 4](#page-3-0)
- [Flow Identification, page 4](#page-3-0)
- [Flow Services, page 4](#page-3-0)
- [Device Identification Mechanisms, page 5](#page-4-0)
- [Flow Identification Mechanisms, page 8](#page-7-0)

• [User-Defined Port Configuration, page 21](#page-20-0)

### <span id="page-2-0"></span>**Benefits of MSP**

Following are the benefits of MSP:

- Automatic identification of devices and media flow in the network.
- Automatic application of appropriate services to the endpoints.
- Configuration control for the administrator, thereby reducing the manual configuration and management of services.

### **Device Identification**

MSP leverages the Cisco IOS device sensor infrastructure to facilitate device identification and classification. Device sensor provides device identification for media endpoints through Cisco Discovery Protocol, DHCP, and LLDP. MSP aids in device identification through additional protocols such as mDNS, H.323, and SIP. Video conference systems use H.323 and SIP control packets for voice or video call setup. IP cameras use mDNS control packets to register or exchange initial control information with the surveillance manager.

You can use the **profile flow** command to enable MSP, which automatically enables the device identification and classification on the access switch or router. Use the **show profile device** command to view the devices that are automatically identified.

• How Does Device Identification and Classification Work, page 3

#### **How Does Device Identification and Classification Work**

Device identification occurs by extracting the raw endpoint data from the network devices. The endpoint information that is gathered aids in completing the profiling capability of devices. Profiling is the determination of the endpoint type based on information gleaned from various protocol packets from an endpoint during its connection to a network. The profiling capability consists of two parts:

- Collector—Gathers endpoint data from the endpoint network devices through protocols such as Cisco Discovery Protocol, LLDP, and DHCP subject to statically configured filters, and makes this information available to its registered clients.
- Analyzer—Processes the data and determines the type, model, and class of the device. The analyzer is either embedded within IOS or by using an external device called Positron.

The endpoint device has its own lifecycle from the time it comes up till the time it goes down, which is managed using a session manager. One session is created per endpoint device attached to the network element. The session manager interfaces with the device classifier to analyze the information collected. The device classifier is a collection of rules that are applied to the device metadata attributes. Device metadata attributes are evaluated against a set of profiles available to the device classifier to determine the best match. Based on the best-matched profile, the device type is determined, thus creating device visibility. Device visibility helps in understanding the ongoings of the network, without actually impacting the network unless the network administrator prefers.

In the MSP feature, media endpoints are identified by parsing initial control packet exchange between the endpoints or the media server. These control packets are copied by MSP and original packets are forwarded to the destination. MSP parses the protocol packets and derives type, length, values (TLV) tables. These TLV tables are used to identify the media endpoints.

For more information on device identification media endpoints through device sensor, refer to the Device Sensor Configuration Guide.

### <span id="page-3-0"></span>**Device Services**

Based on the type of device identified, you can choose to configure auto smart ports.

Auto Smartports macros dynamically configure ports based on the device type detected on the port. When the access switch or router detects a new device on a port, it applies the appropriate macro on the port. When there is a link-down event on the port, the macro is removed. For example, when you connect a Cisco IP phone to a port, Auto Smartports automatically applies the IP phone macro. The IP phone macro enables quality of service (QoS), security features, and a dedicated voice VLAN to ensure proper treatment of delay-sensitive voice traffic. Auto Smartports uses event triggers to map devices to port macros.

You can also manually configure and apply global macros. The macros embedded in the Cisco device software are groups of command-line interface (CLI) commands.

You can also create user-defined macros by using the Cisco IOS Shell scripting capability, which is a BASH-like language syntax for command automation and variable replacement.

For more information on configuring auto smart ports, see Auto Smart Port Configuration Guide.

## **Flow Identification**

MSP facilitates automatic identification of media flows by using protocols such as SIP, H.323, and RTSP. MSP maintains a database of 5-tuple media flow and associated flow metadata attributes (such as application type, vendor, version, and audio or video media type) after flow identification. These metadata attributes are used to classify the types of media flows and render media services such as CAC and QoS.

You can use the **profile flow** command to enable MSP, which automatically enables flow identification on the access router or switch. The **show profile flow** command displays all the media flows that have been automatically identified.

## **Flow Services**

After the media flows have been identified, the 5-tuple flow identifier and the associated flow metadata attributes that have been extracted out of protocol exchange are stored in the metadata database. These attributes can be used to provide network services such as RSVP CAC and QoS.

MSP derives the desired media bandwidth from the initial protocol exchange between the endpoints. You can also manually configure RSVP bandwidth, which overrides the bandwidth that is automatically identified. When RSVP signaling is configured as part of MSP, access routers or switches generate RSVP packets for bandwidth reservation and forward them to the downstream routers. Actual bandwidth reservation or CAC is carried over at the downstream routers that are connected to the access routers or switches. Catalyst 4500 series do not support RSVP CAC.

Quality of services such as controlling, policing, classification, and marking can be provided to the automatically identified media flows by using metadata attributes extracted from the media flows.

You can use EEM scripts to contain the required flow services to be applied on specific media flows. MSP flow services are applied to the network devices that are directly connected to the Layer 2 (L2) physical interfaces of the media endpoints. You can also create MSP profiles containing the required services to be applied to the flow globally or on a per-interface basis.

For instance, you can create an MSP profile where a SIP flow matching payload type 96, bandwidth of 64 kb/s, and an audio codec of G.711 can initiate RSVP bandwidth reservations.

## <span id="page-4-0"></span>**Device Identification Mechanisms**

- mDNS Based Device Discovery, page 5
- [H.323-Based Device Discovery, page 6](#page-5-0)
- [SIP-Based Device Discovery, page 7](#page-6-0)

### **mDNS Based Device Discovery**

The following figure shows the mDNS device discovery mechanism.

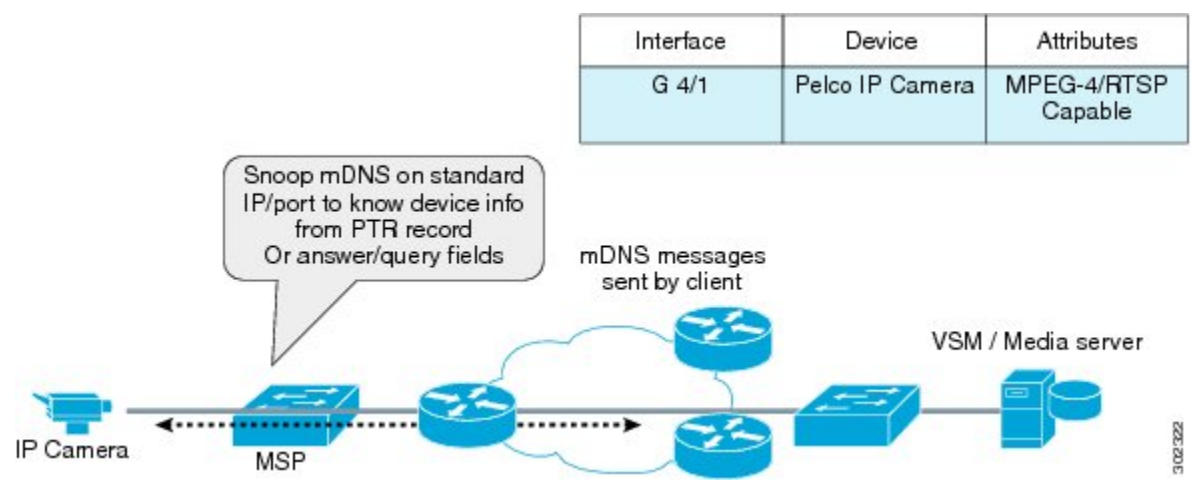

The figure shows an IP camera connected to the networking device (on which MSP is enabled). The IP camera sends mDNS messages to the multicast IP address 224.0.0.251 on standard mDNS port 5353. The networking device listens to these messages on the standard mDNS port and derives the device type and class. Based on these attribues, the device classifier looks up the best match and completes the profiling. Following is sample packet capture, which highlights the device name and class.

```
Frame 48: 561 bytes on wire (4488 bits), 561 bytes captured (4488 bits)
Ethernet II, Src: AxisComm_ad:c9:93 (00:40:8c:ad:c9:93), Dst: IPv4mcast_00:00:fb 
(01:00:5e:00:00:fb)
Internet Protocol Version 4, Src: 10.254.148.190 (10.254.148.190), Dst: 224.0.0.251 
(224.0.0.251)
User Datagram Protocol, Src Port: mdns (5353), Dst Port: mdns (5353)
Domain Name System (response)
     [Request In: 45]
     [Time: 1.290247000 seconds]
     Transaction ID: 0x0000
     Flags: 0x8400 (Standard query response, No error)
         1... .... .... .... = Response: Message is a response
         .000 0... .... .... = Opcode: Standard query (0)
        .... .1.. .... .... = Authoritative: Server is an authority for domain
         .... ..0. .... .... = Truncated: Message is not truncated
        .... ...0 .... .... = Recursion desired: Don't do query recursively
         .... .... 0... .... = Recursion available: Server can't do recursive queries
         .... .... .0.. .... = Z: reserved (0)
         .... .... ..0. .... = Answer authenticated: Answer/authority portion was not 
authenticated by the server
         .... .... ...0 .... = Non-authenticated data: Unacceptable
                ...... 0000 = Reply code: No error (0)
     Questions: 0
     Answer RRs: 16
     Authority RRs: 0
     Additional RRs: 0
     Answers
         axis-00408cadc993.local: type A, class IN, cache flush, addr 10.254.148.190
         10.148.254.169.in-addr.arpa: type PTR, class IN, cache flush,
```
<span id="page-5-0"></span>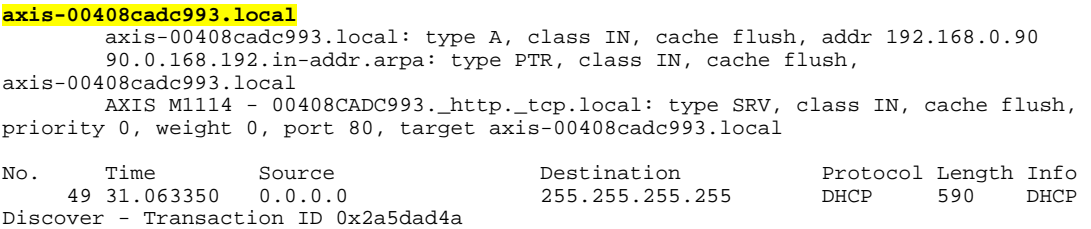

#### **H.323-Based Device Discovery**

The following figure shows the H.323 device based discovery.

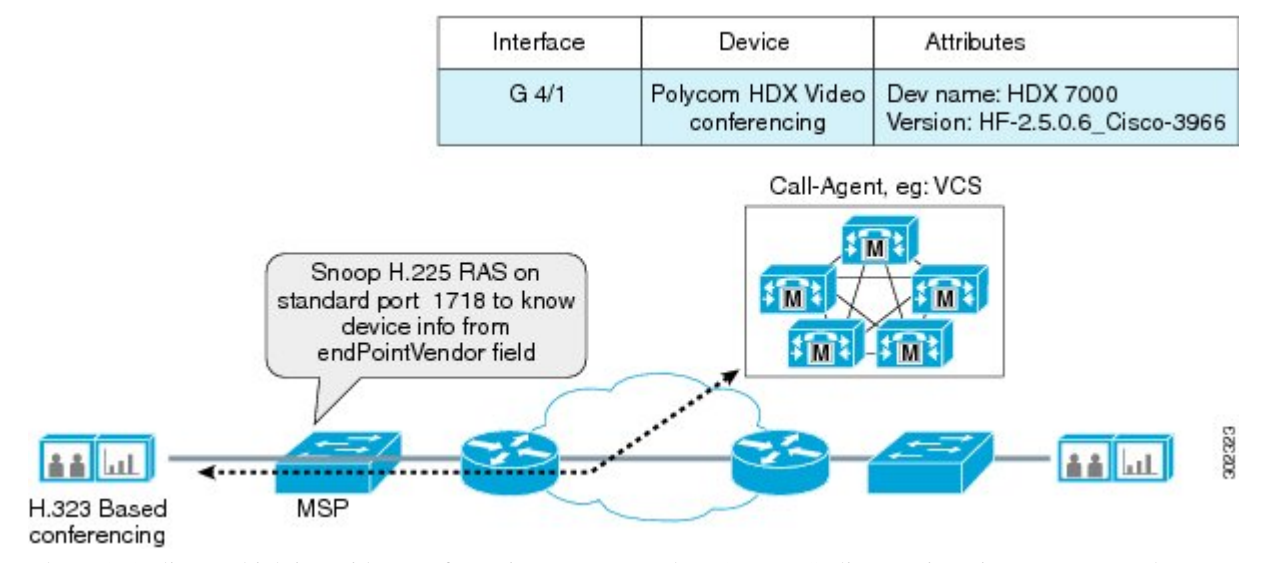

The H.323 client, which is a video conferencing system sends H.225 RAS client registration message to the call agent. The networking device (on which MSP is enabled) snoops H.225 messages on the standard port 1718 to interpret the device information. Following sample packet capture highlights the Vendor field in H. 225 messages, which identifies the device class, vendor, and version details. The device classifier uses the

device class, vendor, and version details to profile the device accordingly.

```
Frame 53: 266 bytes on wire (2128 bits), 266 bytes captured (2128 bits)
Ethernet II, Src: Viavideo_0c:99:c7 (00:e0:db:0c:99:c7), Dst: Cisco_44:b4:bf (d0:d0:fd:
44:b4:bf)
Internet Protocol Version 4, Src: 10.0.0.100 (10.0.0.100), Dst: 10.0.0.101 (10.0.0.101)
Transmission Control Protocol, Src Port: 49152 (49152), Dst Port: h323hostcall (1720), 
Seq: 1, Ack: 1, Len: 200
TPKT, Version: 3, Length: 200
Q.931
H.225.0 CS
     H323-UserInformation
         h323-uu-pdu
             h323-message-body: setup (0)
                 setup
                     protocolIdentifier: 0.0.8.2250.0.4 (Version 4)
                      sourceAddress: 2 items
                          Item 0
                              AliasAddress: h323-ID (1)
                                  h323-ID: Polycom2
                          Item 1
                              AliasAddress: h323-ID (1)
                                  h323-ID: Polycom2
                      sourceInfo
                          vendor
                              vendor
                                  t35CountryCode: United States (181)
                                  t35Extension: 0
```

```
 manufacturerCode: 9009
                      H.221 Manufacturer: ViaVideo (0xb5002331)
                     productId: HDX 7000
                      versionId: HF.2.5.0.6_Cisco-3966
                 terminal
                  ..0. .... mc: False
                  ...0 .... undefinedNode: False
             destCallSignalAddress: ipAddress (0)
             0... .... activeMC: False
             conferenceID: 02344ebe-3c00-1000-1ed2-c9ceeffc85db
             conferenceGoal: create (0)
             callType: pointToPoint (0)
             sourceCallSignalAddress: ipAddress (0)
             callIdentifier
             0... .... mediaWaitForConnect: False
             0... .... canOverlapSend: False
             0... .... multipleCalls: False
             0... .... maintainConnection: False
             presentationIndicator: presentationAllowed (0)
                 presentationAllowed: NULL
             screeningIndicator: userProvidedVerifiedAndFailed (2)
     0... .... h245Tunnelling: False
 user-data
```
#### **SIP-Based Device Discovery**

The following figure shows the SIP-based device discovery.

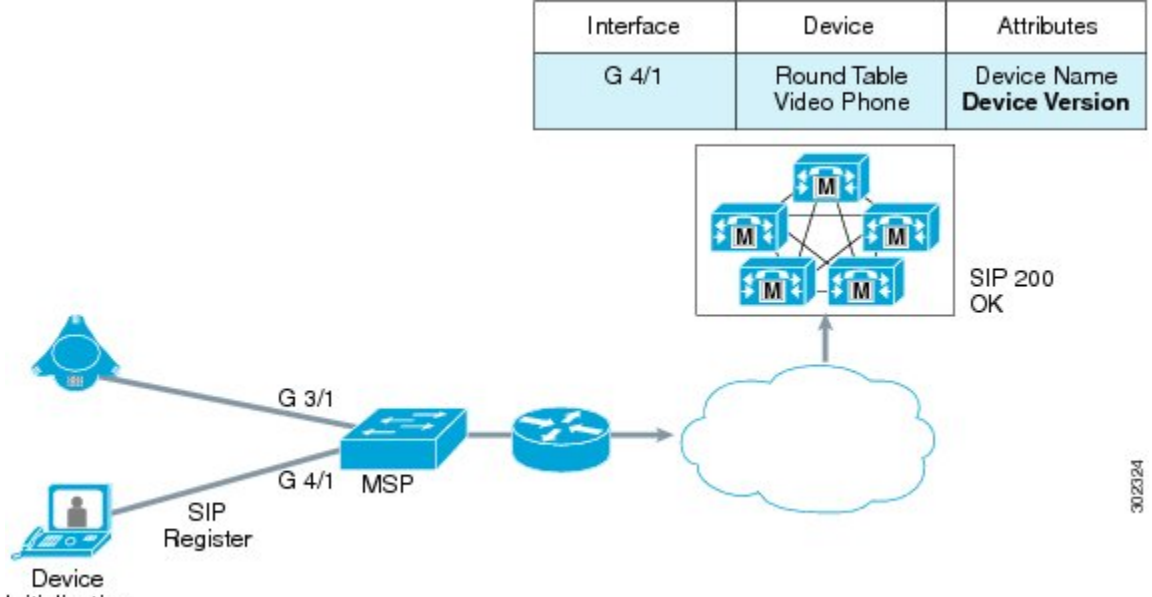

Initialization

The SIP client, which is a round table video phone sends out SIP Register messages to the call manager. The call manager is responsible for routing the call across the enterprise network. Following sample packet capture highlights the UserAgent field in the SIP Register message, which identifies the device name and the device version.

```
The device classifier uses the device name and version details to profile the device accordingly.
Frame 24: 602 bytes on wire (4816 bits), 602 bytes captured (4816 bits)
Ethernet II, Src: Viavideo_0c:96:de (00:e0:db:0c:96:de), Dst: Cisco_f7:12:00 
(d0:d0:fd:f7:12:00)
Internet Protocol Version 4, Src: 10.0.0.95 (10.0.0.95), Dst: 10.1.1.4 (10.1.1.4)
User Datagram Protocol, Src Port: sip (5060), Dst Port: sip (5060)
Session Initiation Protocol
     Request-Line: REGISTER sip:10.1.1.4 SIP/2.0
         Method: REGISTER
```

```
 Request-URI: sip:10.1.1.4
             Request-URI Host Part: 10.1.1.4
         [Resent Packet: False]
     Message Header
         Via: SIP/2.0/UDP 10.0.0.95:5060;branch=z9hG4bK10048000-287329697
             Transport: UDP
             Sent-by Address: 10.0.0.95
 Sent-by port: 5060
 Branch: z9hG4bK10048000-287329697
         Max-Forwards: 70
         Allow: 
INVITE,BYE,CANCEL,ACK,INFO,PRACK,COMET,OPTIONS,SUBSCRIBE,NOTIFY,REFER,REGISTER,UPDATE
         Supported: ms-forking,replaces
         From: 1020 <sip:1020@10.1.1.4> ;epid=8210200C96DECN;tag=plcm_10050000-287329698
             SIP Display info: 1020 
             SIP from address: sip:1020@10.1.1.4
                 SIP from address User Part: 1020
                 SIP from address Host Part: 10.1.1.4
             SIP tag: plcm_10050000-287329698
         To: <sip:1020@10.1.1.4> 
             SIP to address: sip:1020@10.1.1.4
                 SIP to address User Part: 1020
                 SIP to address Host Part: 10.1.1.4
         Call-ID: 10047000-287329696
         CSeq: 1 REGISTER
             Sequence Number: 1
             Method: REGISTER
         Expires: 300
         Contact: 1020 <sip:1020@10.0.0.95:5060;transport=udp> ;proxy=replace
             SIP Display info: 1020 
             Contact-URI: sip:1020@10.0.0.95:5060;transport=udp
                 Contactt-URI User Part: 1020
                 Contact-URI Host Part: 10.0.0.95
                 Contact-URI Host Port: 5060
             Contact parameter: transport=udp> 
             Contact parameter: proxy=replace
         User-Agent: Polycom HDX 7000 (HF - 2.5.0.6_00_Cisco-3966)
         Content-Length: 0
No. Time Source Destination Protocol Length Info<br>25 29.812516 10.0.0.95 10.1.1.4 SIP 602 Request:
     25 29.812516
REGISTER sip:10.1.1.4
```
## **Flow Identification Mechanisms**

- SIP-Based Flow Identification, page 8
- [H.323-Based Flow Identification, page 11](#page-10-0)
- [H.323 Fast Connect, page 16](#page-15-0)
- [RTSP-Based Flow Identification, page 17](#page-16-0)

#### **SIP-Based Flow Identification**

The SIP is an application-level signaling protocol used for controlling multimedia communication sessions such as voice and video calls. SIP enables one party to place a call to another party and negotiates the parameters of a multimedia session. The actual audio, video, or other multimedia content is exchanged between session participants using the Real-Time Transport Protocol (RTP).

SIP incorporates the use of a Session Description Protocol (SDP), which defines the session content. SIP is used to invite one or more participants to a session, and the SDP-encoded body of the SIP message contains information about what media encoding (for example, voice or video) the parties use.

The figure below displays the SIP message exchange process.

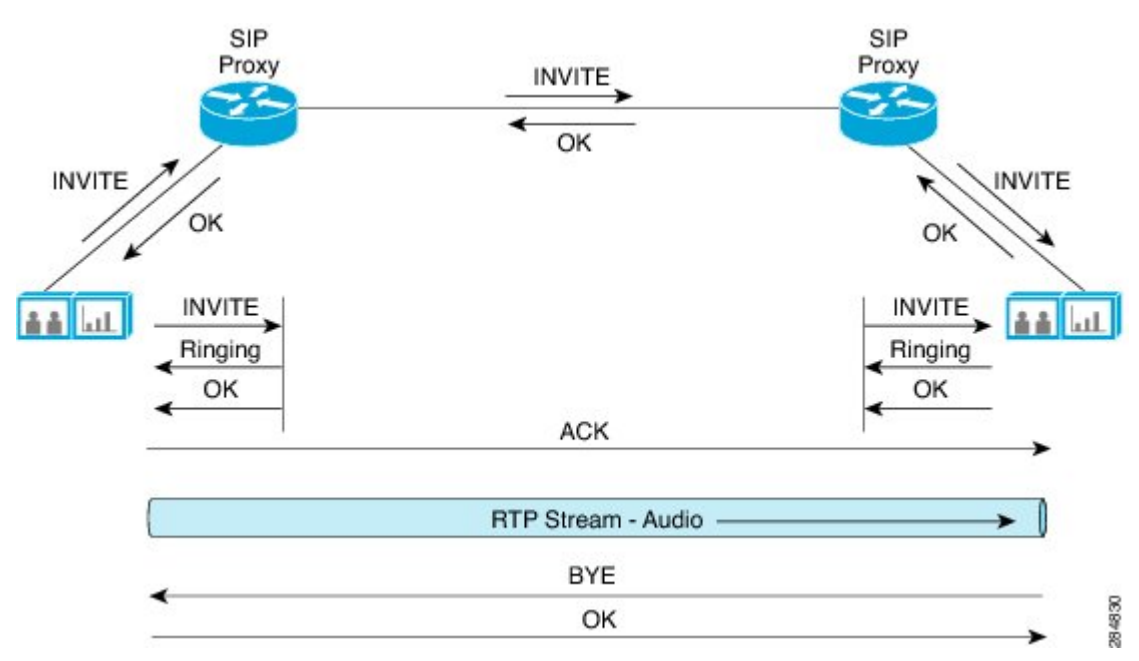

In the message exchange process for SIP, the INVITE message, which is used to establish a media session between user agents, carries SDP from the sender to the receiver. The associated SDP provides information about the bandwidth, the application name, and the sender port number. It also signals RTP, which is used as the protocol for communications.

The receiver sends the OK response along with the SDP, which includes the audio port of the destination. The complete 5-tuple information is derived from the INVITE and the OK message exchanges. This information is then used by flow metadata or RSVP proxy to provide the necessary services in the forward direction of the RTP flow.

The following sample packet captures display the SIP message exchange process. The text highlighted in bold indicates the 5-tuple information that are extracted by flow metadata.

```
Frame 1216: 146 bytes on wire (1168 bits), 146 bytes captured (1168 bits)
Ethernet II, Src: Viavideo_0c:96:de (00:e0:db:0c:96:de), Dst: Cisco_f7:12:00 
(d0:d0:fd:f7:12:00)
Internet Protocol Version 4, Src: 10.0.0.95 (10.0.0.95), Dst: 10.1.1.4 (10.1.1.4)
User Datagram Protocol, Src Port: sip (5060), Dst Port: sip (5060)
Session Initiation Protocol
    Request-Line: INVITE sip:1009@10.1.1.4 SIP/2.0
         Method: INVITE
         Request-URI: sip:1009@10.1.1.4
         [Resent Packet: False]
     Message Header
         Via: SIP/2.0/UDP 10.0.0.95:5060;branch=z9hG4bK51903000-287329707
         Max-Forwards: 70
         From: 1020 <sip:1020@10.1.1.4> ;epid=8210200C96DECN;tag=plcm_51345000-287329705
         To: <sip:1009@10.1.1.4> 
         Call-ID: 51344000-287329703
         CSeq: 3 INVITE
         Min-SE: 1800
         Session-Expires: 1800
         Supported: ms-forking,timer
         Contact: 1020 <sip:1020@10.0.0.95:5060;transport=udp> ;proxy=replace
         Content-Type: application/sdp
         Authorization: Digest 
username="1020@10.1.1.4",realm="ccmsipline",nonce="eC2sMLqcT/
XlsQlSZVPiLklUnkEfUynF",uri="sip:
1009@10.1.1.4",response="a7d7e99b964e6d14e04eae2a0dc092b3",algorithm=MD5
         User-Agent: Polycom HDX 7000 (HF - 2.5.0.6_00_Cisco-3966)
         Content-Length: 826
     Message Body
         Session Description Protocol
```

```
 Session Description Protocol Version (v): 0
             Owner/Creator, Session Id (o): bangalore 1804537739 0 IN IP4 10.0.0.95
            Session Name (s):
             Connection Information (c): IN IP4 10.0.0.95
             Bandwidth Information (b): CT:1920
             Time Description, active time (t): 0 0
             Media Description, name and address (m): audio 49154 RTP/AVP 115 102 9 15 0 8 
18 119
             Media Attribute (a): rtpmap:115 G7221/32000
             Media Attribute (a): fmtp:115 bitrate=48000
             Media Attribute (a): rtpmap:102 G7221/16000
             Media Attribute (a): fmtp:102 bitrate=32000
             Media Attribute (a): rtpmap:9 G722/8000
             Media Attribute (a): rtpmap:15 G728/8000
             Media Attribute (a): rtpmap:0 PCMU/8000
             Media Attribute (a): rtpmap:8 PCMA/8000
             Media Attribute (a): rtpmap:18 G729/8000
             Media Attribute (a): fmtp:18 annexb=no
             Media Attribute (a): rtpmap:119 telephone-event/8000
             Media Attribute (a): fmtp:119 0-15
             Media Attribute (a): sendrecv
             Media Description, name and address (m): video 49156 RTP/AVP 109 96 34 31
             Bandwidth Information (b): TIAS:384000
             Media Attribute (a): rtpmap:109 H264/90000
            Media Attribute (a): fmtp:109 profile-level-id=42800d; max-mbps=47520; max-
fs=1584; max-br=1600; sar=13
             Media Attribute (a): rtpmap:96 H263-1998/90000
             Media Attribute (a): fmtp:96 CIF4=2;CIF=1;QCIF=1;SQCIF=1;F;J;T
             Media Attribute (a): rtpmap:34 H263/90000
             Media Attribute (a): fmtp:34 CIF4=2;CIF=1;QCIF=1;SQCIF=1;F
             Media Attribute (a): rtpmap:31 H261/90000
             Media Attribute (a): fmtp:31 CIF=1;QCIF=1
             Media Attribute (a): sendrecv
             Media Attribute (a): rtcp-fb:* ccm fir tmmbr
```
The first line of the message contains the method name (INVITE), the SIP Universal Resource Indicator (URI), and the version number.

The message header lists various details of the message including the content type that indicates the type of the message body.

The message body for this particular SIP message lists the contents of SDP such as bandwidth information, application name, and the clock frequency.

A sample OK message is as follows:

```
Ethernet II, Src: Cisco_f7:12:00 (d0:d0:fd:f7:12:00), Dst: Viavideo_0c:96:de (00:e0:db:0c:
96:de)
Internet Protocol Version 4, Src: 10.1.1.4 (10.1.1.4), Dst: 10.0.0.95 (10.0.0.95)
User Datagram Protocol, Src Port: sip (5060), Dst Port: sip (5060)
                 Session Initiation Protocol
     Status-Line: SIP/2.0 200 OK
         Status-Code: 200
         [Resent Packet: False]
         [Request Frame: 53]
         [Response Time (ms): 16079]
     Message Header
         Via: SIP/2.0/UDP 10.0.0.95:5060;branch=z9hG4bK51903000-287329707
         From: 1020 <sip:1020@10.1.1.4> ;epid=8210200C96DECN;tag=plcm_51345000-287329705
         To: <sip:1009@10.1.1.4> ;tag=5bc4d0f5-acc3-43e2-a11d-3ea8aae3458a-25577575
         Date: Thu, 11 Nov 2010 15:12:08 GMT
         Call-ID: 51344000-287329703
         CSeq: 3 INVITE
         Allow: INVITE, OPTIONS, INFO, BYE, CANCEL, ACK, PRACK, UPDATE, REFER, SUBSCRIBE, 
NOTIFY
         Allow-Events: presence
         Contact: <sip:1009@10.1.1.4:5060>
         Supported: replaces
         Send-Info: conference
         Session-Expires: 1800;refresher=uas
         Require: timer
         Remote-Party-ID: <sip:1009@10.1.1.4>;party=called;screen=yes;privacy=off
         Content-Type: application/sdp
```
<span id="page-10-0"></span> Content-Length: 514 Message Body Session Description Protocol Session Description Protocol Version (v): 0 Owner/Creator, Session Id (o): CiscoSystemsCCM-SIP 2000 1 IN IP4 10.1.1.4 Session Name (s): SIP Call Time Description, active time (t): 0 0 **Media Description, name and address (m): audio 21426 RTP/AVP 9 101** Connection Information (c): IN IP4 20.0.0.68 Media Attribute (a): rtpmap:9 G722/8000 Media Attribute (a): ptime:20 **Media Attribute (a): rtpmap:101 telephone-event/8000 Media Attribute (a): fmtp:101 0-15** Media Description, name and address (m): video 0 RTP/AVP 31 34 96 97 Connection Information (c): IN IP4 0.0.0.0 Media Attribute (a): rtpmap:31 H261/90000 Media Attribute (a): fmtp:31 MAXBR=128 Media Attribute (a): rtpmap:34 H263-1998/90000 Media Attribute (a): fmtp:34 SQCIF=1;QCIF=1;CIF=1;CIF4=2;F=1;J=1;T=1 Media Attribute (a): rtpmap:96 H263-1998/90000 Media Attribute (a): fmtp:96 SQCIF=1;QCIF=1;CIF=1;CIF4=2;F=1 Media Attribute (a): rtpmap:97 H264/90000 Media Attribute (a): fmtp:97 parameter-add=0 Media Attribute (a): inactive

The first line of the OK message contains the version number of SIP used and the 200 OK response code and name. The message header lists various details of the message, including the content type, which indicates the type of the message body.

The message body lists the contents of the SDP, which contains the audio port of the destination.

The sample 5-tuple derived from the message headers for the RTP session are listed in the table below.

| <b>Tuple</b>            | <b>Values</b> |
|-------------------------|---------------|
| Source IP               | 10.1.1.4      |
| Destination IP          | 10.0.0.95     |
| Source Port             | 5060          |
| <b>Destination Port</b> | 5060          |
| Protocol                | <b>RTP</b>    |
|                         |               |

*Table 1 Tuple Values Derived from the Headers for the Sample SIP Session*

#### **H.323-Based Flow Identification**

H.323 is a system specification that describes the use of several ITU-T and IETF protocols that provide audio, video, and data communications in any IP-based network.

The H.323 protocol suite is split into three main areas of control:

- Registration, Admission, and Status (RAS) (H.225) signaling—used between an H.323 endpoint and a gatekeeper to provide address resolution and admission control services.
- Call Control/Call Setup (H.225)—used between any two H.323 entities to establish communication. This happens over port 1720 and provides the necessary flow metadata required to establish CAC or a flow metadata session.
- H.245 Media Control and Transport Signaling—used for multimedia communication that describes the messages and procedures used for capability exchange, opening and closing logical channels for audio,

284828

video and data control, and indications. This happens in parallel to a separate TCP session but on a dynamic port.

The figure below shows a sample H.323 message exchange process. H.323 version 1 is used. The Catalyst 4500 series switches support only up to 13 simultaneous H.323 v1 calls.

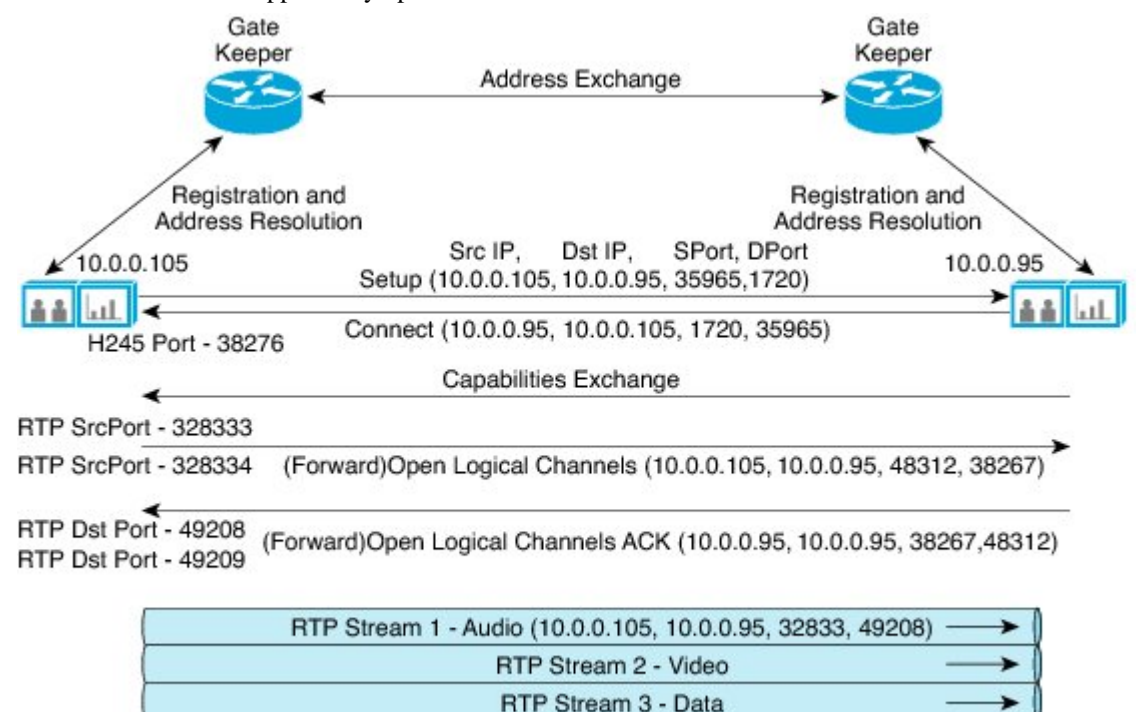

RTCP (Sender's Report) - Audio (10.0.0.105, 10.0.0.95, 32834, 49208)

The packet captures for the sample message exchange process and the corresponding flow metadata attributes extracted are described in the following section.

The process starts with the device discovery followed by registration. Gateways and terminals join a zone and inform their gatekeepers of their IP and alias addresses. This is followed by the H.225 call control signaling to set up connections between the two H.323 endpoints starting with a Setup message. A call control channel is created across an IP network on TCP port 1720. This port initiates the Q.931 call control messages for the purpose of the connection, maintenance, and disconnection of calls.

```
Ethernet II, Src: Viavideo_0c:96:de (00:e0:db:0c:96:de), Dst: Radvisio_01:14:93 
(00:03:d6:01:14:93)
Internet Protocol Version 4, Src: 10.0.0.105 (10.0.0.105), Dst: 10.0.0.95 (10.0.0.95)
Transmission Control Protocol, Src Port: 35965 (35965), Dst Port: h323hostcall (1720), 
Seq: 1, Ack: 1, Len: 242
TPKT, Version: 3, Length: 242
Q.931
H.225.0 CS
     H323-UserInformation
         h323-uu-pdu
             h323-message-body: setup (0)
                 setup
                     protocolIdentifier: 0.0.8.2250.0.4 (Version 4)
                      sourceAddress: 2 items
                      sourceInfo
                          vendor
                              vendor
                                  t35CountryCode: United States (181)
                                  t35Extension: 0
                                  manufacturerCode: 9009
                              H.221 Manufacturer: ViaVideo (0xb5002331)
                              productId: HDX 7000
```

```
 versionId: HF - 2.5.0.6_00_Cisco-3966
                        terminal
                        ..0. .... mc: False
 ...0 .... undefinedNode: False
 destinationAddress: 1 item
                    destCallSignalAddress: ipAddress (0)
                        ipAddress
                            ip: 10.0.0.95 (10.0.0.95)
                           port: 1720
                   0... .... activeMC: False
                    conferenceID: 02324671-8f87-1140-1312-7b98f1d65745
                    conferenceGoal: create (0)
                    callType: pointToPoint (0)
                    sourceCallSignalAddress: ipAddress (0)
                        ipAddress
                            ip: 10.0.0.105 (10.0.0.105)
                           port: 35965
                    callIdentifier
                    0... .... mediaWaitForConnect: False
                    0... .... canOverlapSend: False
                    endpointIdentifier: 206D3CB800000002
                    0... .... multipleCalls: False
                    0... .... maintainConnection: False
                    presentationIndicator: presentationAllowed (0)
                    screeningIndicator: userProvidedVerifiedAndFailed (2)
            0... .... h245Tunnelling: False
        user-data
```
The following table lists the flow metadata attributes derived from the headers of the H.225 call control signaling for the sending device.

| <b>Flow Metadata Attributes</b> | <b>Values</b>              |
|---------------------------------|----------------------------|
| Source Model                    | <b>HDX 7000</b>            |
| <b>Source Version</b>           | HF - 2.5.0.6_00_Cisco-3966 |
| Source IP                       | 10.0.0.105                 |
| Source Port                     | 35965                      |
| H.245 Tunneling                 | <b>FALSE</b>               |
| Destination IP                  | 10.0.0.95                  |
| <b>Destination Port</b>         | 1720                       |

*Table 2 Flow Metadata Attributes Derived from the Headers for the Sample H.323 Session (Source)*

The following sample packet capture displays flow metadata attributes for the receiving device: H.225.0 CS

```
 H323-UserInformation
     h323-uu-pdu
         h323-message-body: connect (2)
             connect
                  protocolIdentifier: 0.0.8.2250.0.5 (Version 5)
                  h245Address: ipAddress (0)
                      ipAddress
                          ip: 10.0.0.105 (10.0.0.105)
                          port: 39161
                  destinationInfo
                      vendor
                          vendor
                               t35CountryCode: Italy (89)
                               t35Extension: 0
                               manufacturerCode: 44547
                          H.221 Manufacturer: viavideo (0xb5002331)
```
 **productId: RV XT1000 versionId: V1.0.19 Mon May 31 16:02:37 2010** terminal ..0. .... mc: False ...0 .... undefinedNode: False conferenceID: 02324671-8f87-1140-1312-7b98f1d65745 callIdentifier guid: 02324671-8f87-1140-1311-7b98f1d65745 0... .... multipleCalls: False 1... .... maintainConnection: True presentationIndicator: presentationAllowed (0) presentationAllowed: NULL screeningIndicator: userProvidedVerifiedAndFailed (2) **0... .... h245Tunnelling: False**

#### *Table 3 Flow Metadata Attributes Derived from the Headers for the Sample H.323 Session (Receiver)*

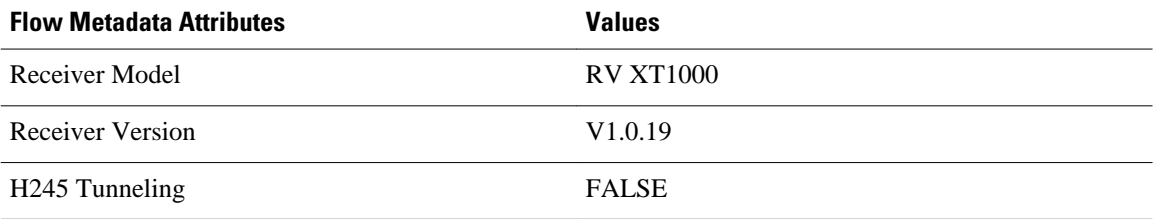

The logical channels are established by the H.245 media control and transport signaling for transmitting audio, video, data, and control channel information. The channel usage and flow control capabilities are negotiated.

```
Frame 76: 111 bytes on wire (888 bits), 111 bytes captured (888 bits)
Ethernet II, Src: Viavideo_0c:96:de (00:e0:db:0c:96:de), Dst: Radvisio_01:14:93 
(00:03:d6:01:14:93)
Internet Protocol Version 4, Src: 10.0.0.95 (10.0.0.95), Dst: 10.0.0.105 (10.0.0.105)
Transmission Control Protocol, Src Port: 35940 (35940), Dst Port: 39161 (39161), Seq: 
619, TPKT, Version: 3, Length: 45
H.245
    PDU Type: request (0)
         request: openLogicalChannel (3)
            openLogicalChannel
                forwardLogicalChannelNumber: 2
                forwardLogicalChannelParameters
 dataType: audioData (3)
 audioData: genericAudioCapability (20)
                        genericAudioCapability
                        capabilityIdentifier: standard (0)
                        standard: 0.0.7.7221.1.1.0 (itu-t.0.7.7221.1.1.0)
 maxBitRate: 480
 collapsing: 2 items
                        Item 0
                        collapsing item
                        parameterIdentifier: standard (0)
                        standard: 1
                        parameterValue: unsignedMin (2)
                        unsignedMin: 1
                        Item 1
                        collapsing item
                        parameterIdentifier: standard (0)
                        standard: 2
                        parameterValue: booleanArray (1)
                        booleanArray: 16
                    multiplexParameters: h2250LogicalChannelParameters (3)
                        h2250LogicalChannelParameters
                            sessionID: 1
                            mediaControlChannel: unicastAddress (0)
                                unicastAddress: iPAddress (0)
                                    iPAddress
                                        network: 10.0.0.95 (10.0.0.95)
                                        tsapIdentifier: 49155
                            dynamicRTPPayloadType: 115
```

```
Frame 1045: 110 bytes on wire (880 bits), 110 bytes captured (880 bits)
Ethernet II, Src: Radvisio_01:14:93 (00:03:d6:01:14:93), Dst: Viavideo_0c:96:de (00:e0:db:
0c:96:de)
Internet Protocol Version 4, Src: 10.0.0.105 (10.0.0.105), Dst: 10.0.0.95 (10.0.0.95)
User Datagram Protocol, Src Port: filenet-rpc (32769), Dst Port: 49155 (49155)
Real-time Transport Control Protocol (Sender Report)
     [Stream setup by H245 (frame 83)]
         [Setup frame: 83]
         [Setup Method: H245]
    10... .... = Version: RFC 1889 Version (2)<br>..0. .... = Padding: False
         .... = Padding: False
     ...0 0001 = Reception report count: 1
     Packet type: Sender Report (200)
     Length: 12 (52 bytes)
     Sender SSRC: 0x055fcc01 (90164225)
     Timestamp, MSW: 2208993651 (0x83aa9173)
     Timestamp, LSW: 1584094718 (0x5e6b5dfe)
     [MSW and LSW as NTP timestamp: Jan 1, 1970 01:20:51.368825000 UTC]
     RTP timestamp: 1319200
     Sender's packet count: 250
     Sender's octet count: 33000
     Source 1
         Identifier: 0x419cbb01 (1100790529)
         SSRC contents
             Fraction lost: 0 / 256
             Cumulative number of packets lost: 0
         Extended highest sequence number received: 245
             Sequence number cycles count: 0
             Highest sequence number received: 245
         Interarrival jitter: 30
         Last SR timestamp: 0 (0x00000000)
         Delay since last SR timestamp: 0 (0 milliseconds)
Real-time Transport Control Protocol (Source description)
     [Stream setup by H245 (frame 83)]
         [Setup frame: 83]
         [Setup Method: H245]
     10.. .... = Version: RFC 1889 Version (2)
     ..0. .... = Padding: False
     ...0 0001 = Source count: 1
     Packet type: Source description (202)
    Length: 3(16 \text{ bytes}) Chunk 1, SSRC/CSRC 0x55FCC01
         Identifier: 0x055fcc01 (90164225)
         SDES items
             Type: CNAME (user and domain) (1)
             Length: 5
             Text: AUDIO
             Type: END (0)
```
#### *Table 4 Flow Metadata Attributes Derived from a Sample H.245 Audio Session*

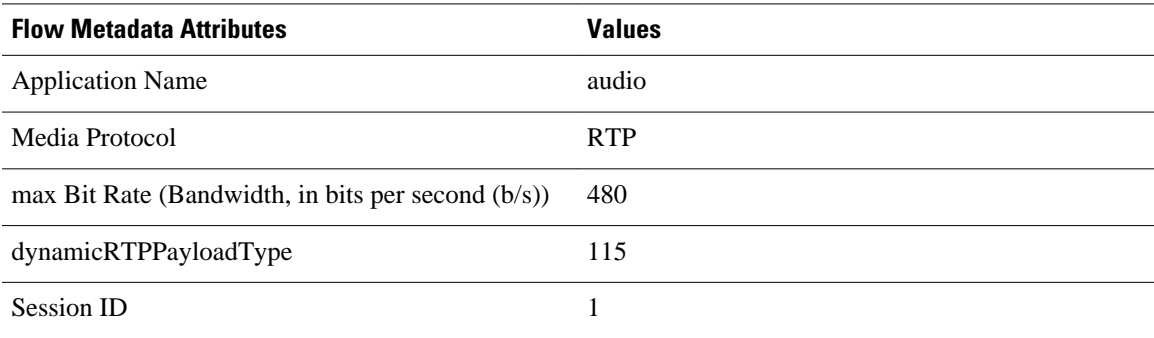

Ethernet II, Src: Viavideo\_0c:96:de (00:e0:db:0c:96:de), Dst: Radvisio\_01:14:93 (00:03:d6:01:14:93)

Internet Protocol Version 4, Src: 10.0.0.95 (10.0.0.95), Dst: 10.0.0.105 (10.0.0.105) Transmission Control Protocol, Src Port: 35940 (35940), Dst Port: 39161 (39161), Seq: 664, H.245

PDU Type: request (0)

<span id="page-15-0"></span>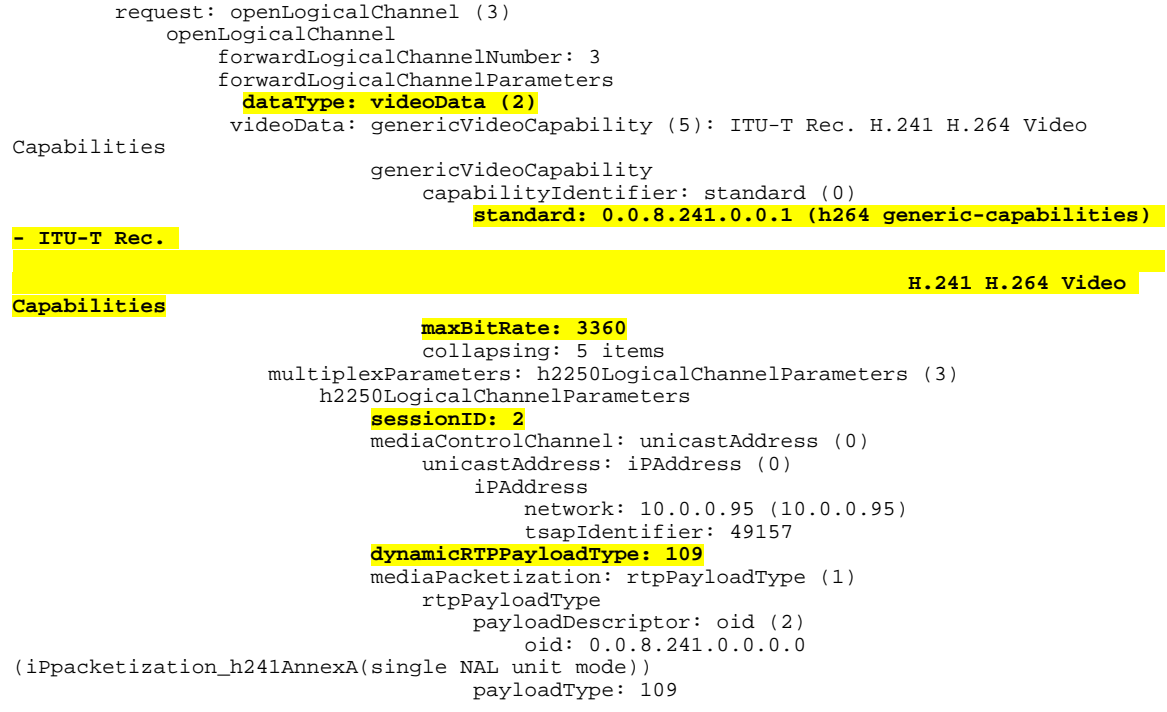

#### *Table 5 Flow Metadata Attributes Derived from a Sample H.245 Video Session*

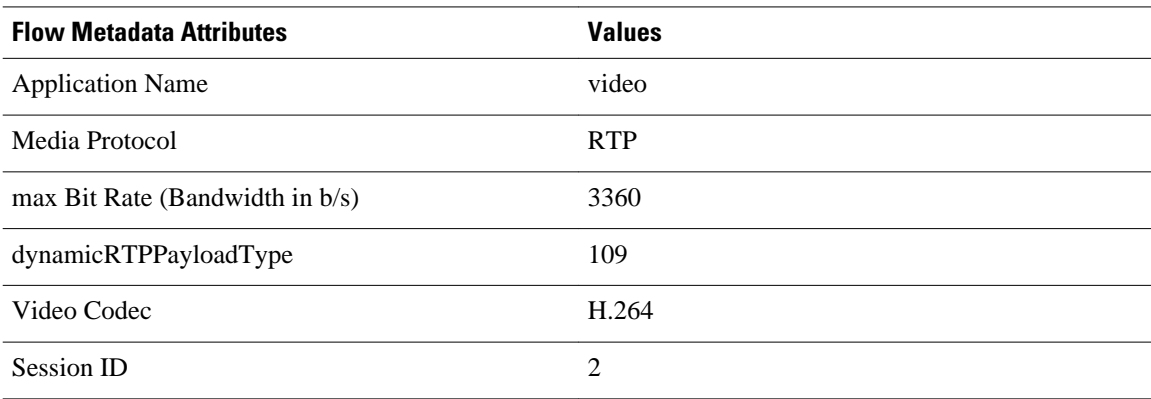

#### **H.323 Fast Connect**

Fast Connect is a means of establishing an H.323 call with as few as two messages, which is achieved by tunneling H.245 messages along with H.225 messages (Setup/Connect).

Fast Connect allows endpoints to establish media channels without waiting for separate H.245 logical connections to be opened. This streamlines the number of messages that are exchanged and the amount of processing that must be done before endpoint connections can be established.

Following is an illustration of H.323-Fast Connect. The flow metadata attributes captured for Fast Connect remains similar to that of the H.323 process.

<span id="page-16-0"></span>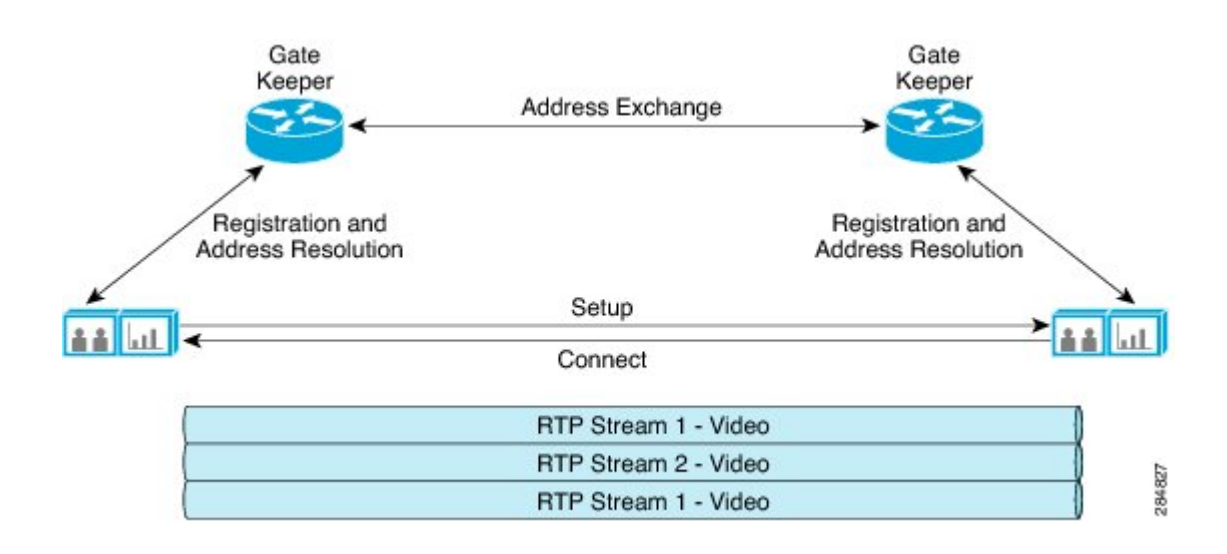

### **RTSP-Based Flow Identification**

RTSP is an application-level protocol that provides a mechanism to control on-demand delivery of realtime data such as audio and video. It is independent of the transport protocol being used (TCP or UDP). RTSP allows media clients to control selected, noncontiguous sections of media presentations, rendering those streams with an RTP media layer. SDP is one of the protocols used to describe streams or presentations in RTSP.

The following illustration shows the working of RTSP-based flow identification:

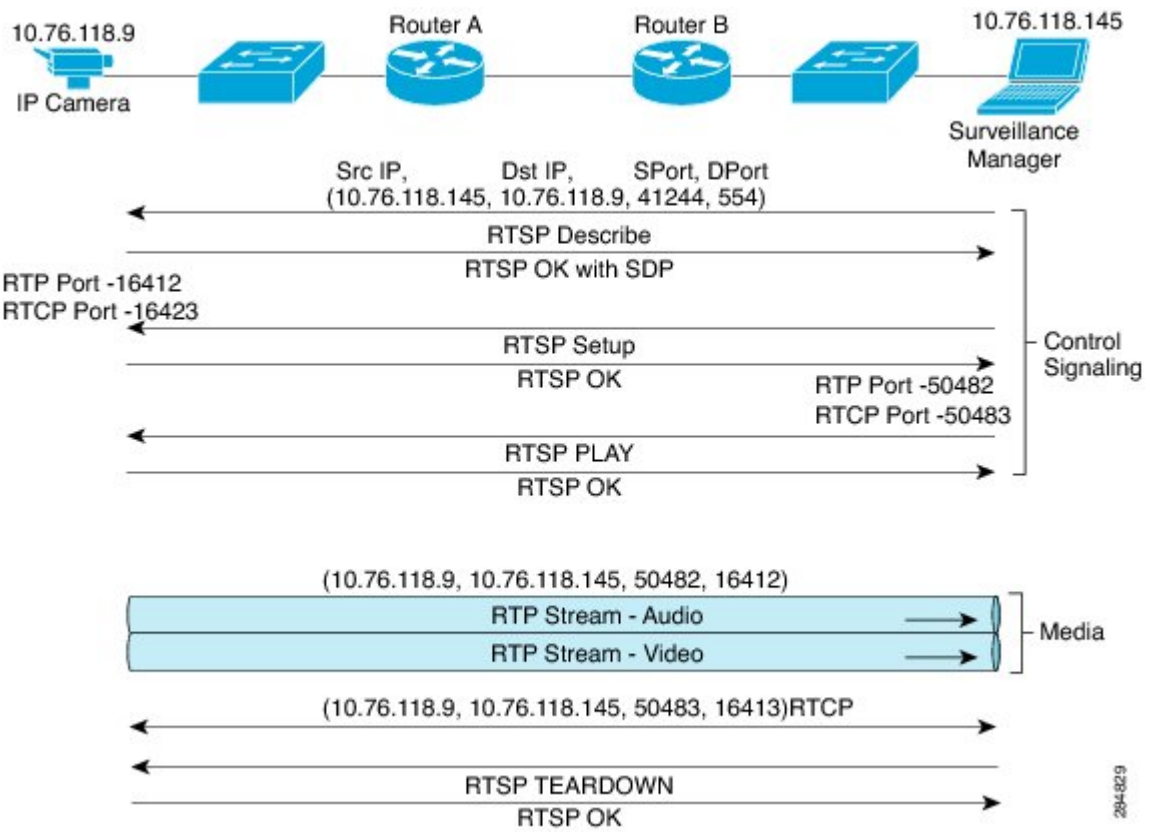

The client (which is the surveillance manager) sends a control request to the server (which is the IP camera), listing the source and destination IP addresses, and the source and destination port numbers.

Before establishing the session, the client must get the session description from the web server by using HTTP. The server retrieves the description of the presentation or the media object and sends the DESCRIBE message to the client. According to the information available in the description, the client sends a SETUP request to the server, specifying the transport mechanism used. The server responds to the client with an OK message along with the SDP indicating that the stream has been prepared successfully. The SDP contains the tuple values along with other flow metadata attributes that can be used to provide additional services.

The client starts the streaming (audio, video, or both) with a PLAY request and ends the streaming session with a TEARDOWN request.

```
The following is a sample RTSP message exchange format for flow identification:
Ethernet II, Src: Cisco_f0:76:76 (00:24:97:f0:76:76), Dst: AxisComm_94:12:d3 (00:40:8c:
94:12:d3)
Internet Protocol Version 4, Src: 10.76.118.12 (10.76.118.12), Dst: 10.76.118.145 
(10.76.118.145)
Transmission Control Protocol, Src Port: 48587 (48587), Dst Port: rtsp (554), Seq: 1, 
Ack: 1, Len: 164
Real Time Streaming Protocol
     Request: DESCRIBE rtsp://10.76.118.145:554/mpeg4/1/media.amp RTSP/1.0\r\n
         Method: DESCRIBE
         URL: rtsp://10.76.118.145:554/mpeg4/1/media.amp
     CSeq: 1\r\n
     Accept: application/sdp\r\n
     Authorization: Basic YWRtaW46QyFzYzAxMjM=\r\n
     User-Agent: BroadWare\r\n
     \r\n
```
The RTSP request message starts with the method (in this case DESCRIBE), URI, and the protocol version in use:

```
Frame 120: 1011 bytes on wire (8088 bits), 1011 bytes captured (8088 bits)
Ethernet II, Src: AxisComm_94:12:d3 (00:40:8c:94:12:d3), Dst: Cisco_f0:76:76 
(00:24:97:f0:76:76)
Internet Protocol Version 4, Src: 10.76.118.145 (10.76.118.145), Dst: 10.76.118.12 
(10.76.118.12)
Transmission Control Protocol, Src Port: rtsp (554), Dst Port: 48587 (48587), Seq: 1, 
Ack: 165, Len: 945
Real Time Streaming Protocol
     Response: RTSP/1.0 200 OK\r\n
        Status: 200
     CSeq: 1\r\n
     Content-Base: rtsp://10.76.118.145:554/mpeg4/1/media.amp/\r\n
     Content-type: application/sdp
     Content-length: 806
     \r\n
     Session Description Protocol
         Session Description Protocol Version (v): 0
         Owner/Creator, Session Id (o): - 1289587955180222 1289587955180226 IN IP4 
10.76.118.145
            Owner Username:
             Session ID: 1289587955180222
             Session Version: 1289587955180226
             Owner Network Type: IN
             Owner Address Type: IP4
             Owner Address: 10.76.118.145
         Session Name (s): Media Presentation
         E-mail Address (e): NONE
         Connection Information (c): IN IP4 0.0.0.0
             Connection Network Type: IN
             Connection Address Type: IP4
             Connection Address: 0.0.0.0
         Bandwidth Information (b): AS:8064
             Bandwidth Modifier: AS [Application Specific (RTP session bandwidth)]
             Bandwidth Value: 8064 kb/s
         Time Description, active time (t): 0 0
             Session Start Time: 0
             Session Stop Time: 0
```

```
 Session Attribute (a): control:*
             Session Attribute Fieldname: control
             Session Attribute Value: *
         Session Attribute (a): range:npt=now-
             Session Attribute Fieldname: range
             Session Attribute Value: npt=now-
         Session Attribute (a) [truncated]: mpeg4-iod: "data:application/mpeg4-
iod;base64,AoF/
AE8BAf71AQOBEgABQHRkYXRhOmFwcGxpY2F0aW9uL21wZWc0LW9kLWF1O2Jhc2U2NCxBVGdCR3dVZkF4Y0F5U1FBWl
FRTklC
RUVrK0FBZWhJQUFIb1NBQVlCQkFFWkFwOERGUUJsQlFRTlFCVUFDN2dBQV
             Session Attribute Fieldname: mpeg4-iod
             Session Attribute Value [truncated]: "data:application/mpeg4-iod;base64,AoF/
AE8BAf71AQOBEgABQHRkYXRhOmFwcGxpY2F0aW9uL21wZWc0LW9kLWF1O2Jhc2U2NCxBVGdCR3dVZkF4Y0F5U1FBWl
FRTklCRUVrK0FBZWhJQUFIb1NBQVlCQkFFWkFwOERGUUJsQlFRTlFCVUFDN2dBQVBvQUFBRD
         Media Description, name and address (m): video 0 RTP/AVP 96
             Media Type: video
             Media Port: 0
             Media Protocol: RTP/AVP
             Media Format: DynamicRTP-Type-96
         Bandwidth Information (b): AS:8000
             Bandwidth Modifier: AS [Application Specific (RTP session bandwidth)]
             Bandwidth Value: 8000 kb/s
         Media Attribute (a): framerate:15.0
             Media Attribute Fieldname: framerate
             Media Attribute Value: 15.0
         Media Attribute (a): control:trackID=1
             Media Attribute Fieldname: control
             Media Attribute Value: trackID=1
         Media Attribute (a): rtpmap:96 MP4V-ES/90000
             Media Attribute Fieldname: rtpmap
             Media Format: 96
             MIME Type: MP4V-ES
             Sample Rate: 90000
```
The RTSP response message sent by the recipient contains the protocol version followed by the status code and the content type. The SDP contains the bandwidth information, application name, clock frequency, and other flow metadata attributes.

The following table contains the flow metadata attributes that are extracted from the sample RTSP message exchange process.

| <b>Flow Metadata Attributes</b>   | <b>Values</b> |
|-----------------------------------|---------------|
| <b>Application Name</b>           | video         |
| Media Protocol                    | <b>RTP</b>    |
| max Bit Rate (Bandwidth, in kb/s) | 8064          |
| <b>Frame Rate</b>                 | 15            |
| dynamicRTPPayloadType             | 96            |
| MIME Type                         | MP4V-ES       |
| Clock Frequency                   | 90000         |

*Table 6 Flow Metadata Attributes Derived from the Sample RTSP Session*

The SETUP request contains the RTP 5-tuple information:

Frame 122: 244 bytes on wire (1952 bits), 244 bytes captured (1952 bits) Ethernet II, Src: Cisco\_f0:76:76 (00:24:97:f0:76:76), Dst: AxisComm\_94:12:d3 (00:40:8c: 94:12:d3) Internet Protocol Version 4, Src: 10.76.118.12 (10.76.118.12), Dst: 10.76.118.145 (10.76.118.145)

```
Transmission Control Protocol, Src Port: 48587 (48587), Dst Port: rtsp (554), Seq: 165, 
Ack: 946, Len: 178
Real Time Streaming Protocol
    \verb|Request: SETUP trsp://10.76.118.145:554/mpeg4/1/media.amp/trackID=1 RTSP/1.0\r\n\text{}\\ Method: SETUP
         URL: rtsp://10.76.118.145:554/mpeg4/1/media.amp/trackID=1
     CSeq: 2\r\n
     Authorization: Basic YWRtaW46QyFzYzAxMjM=\r\n
     Transport: RTP/AVP/TCP;unicast
     User-Agent: BroadWare\r\n
    \r \n\Frame 123: 186 bytes on wire (1488 bits), 186 bytes captured (1488 bits)
Ethernet II, Src: AxisComm_94:12:d3 (00:40:8c:94:12:d3), Dst: Cisco_f0:76:76 
(00:24:97:f0:76:76)
Internet Protocol Version 4, Src: 10.76.118.145 (10.76.118.145), Dst: 10.76.118.12 
(10.76.118.12)
Transmission Control Protocol, Src Port: rtsp (554), Dst Port: 48587 (48587), Seq: 946, 
Ack: 343, Len: 120
Real Time Streaming Protocol
     Response: RTSP/1.0 200 OK\r\n
         Status: 200
     CSeq: 2\r\n
     Session: 1312017293;timeout=60
     Transport: RTP/AVP/TCP;unicast;interleaved=0-1;mode="PLAY"
     \r\n
The PLAY request allows the RTP 5-tuple information to be extracted for further processing:
Frame 124: 239 bytes on wire (1912 bits), 239 bytes captured (1912 bits)
Ethernet II, Src: Cisco_f0:76:76 (00:24:97:f0:76:76), Dst: AxisComm_94:12:d3 (00:40:8c:
94:12:d3)
Internet Protocol Version 4, Src: 10.76.118.12 (10.76.118.12), Dst: 10.76.118.145 
(10.76.118.145)
Transmission Control Protocol, Src Port: 48587 (48587), Dst Port: rtsp (554), Seq: 343, 
Ack: 1066, Len: 173
Real Time Streaming Protocol
     Request: PLAY rtsp://10.76.118.145:554/mpeg4/1/media.amp RTSP/1.0\r\n
         Method: PLAY
         URL: rtsp://10.76.118.145:554/mpeg4/1/media.amp
```

```
 CSeq: 3\r\n
 Session: 1312017293
 Authorization: Basic YWRtaW46QyFzYzAxMjM=\r\n
 Range: npt=now-\r\n
 User-Agent: BroadWare\r\n
 \r\n
```
The RTP 5-tuple values that are extracted from the sample RTSP message exchange process are listed in the table below.

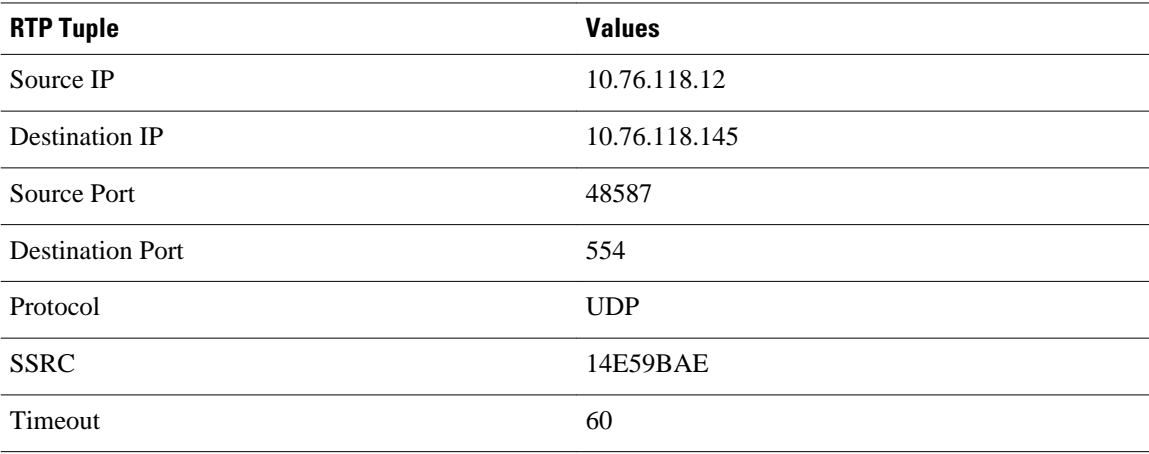

#### *Table 7 RTP Tuple Values Derived*

```
The 200 OK response message indicates the data being streamed:
Frame 324: 186 bytes on wire (1488 bits), 186 bytes captured (1488 bits)
Ethernet II, Src: AxisComm_94:12:d3 (00:40:8c:94:12:d3), Dst: Cisco_f0:76:76 
(00:24:97:f0:76:76)
Internet Protocol Version 4, Src: 10.76.118.145 (10.76.118.145), Dst: 10.76.118.9 
(10.76.118.9)
Transmission Control Protocol, Src Port: rtsp (554), Dst Port: mpnjsc (1952), Seq: 1108, 
Ack: 536, Len: 120
Real Time Streaming Protocol
     Response: RTSP/1.0 200 OK\r\n
        Status: 200
     CSeq: 3\r\n
     Session: 0141143570
     Range: npt=now-\r\n
     RTP-Info: url=trackID=1;seq=36491;rtptime=3364651885\r\n
     \r\n
Frame 325: 1514 bytes on wire (12112 bits), 1514 bytes captured (12112 bits)
Ethernet II, Src: AxisComm_94:12:d3 (00:40:8c:94:12:d3), Dst: Cisco_f0:76:76 
(00:24:97:f0:76:76)
Internet Protocol Version 4, Src: 10.76.118.145 (10.76.118.145), Dst: 10.76.118.9 
(10.76.118.9)
User Datagram Protocol, Src Port: 50420 (50420), Dst Port: 16412 (16412)
     Source port: 50420 (50420)
     Destination port: 16412 (16412)
     Length: 1480
     Checksum: 0xaf6d [validation disabled]
         [Good Checksum: False]
         [Bad Checksum: False]
Real-Time Transport Protocol
     [Stream setup by RTSP (frame 322)]
         [Setup frame: 322]
         [Setup Method: RTSP]
     10.. .... = Version: RFC 1889 Version (2)
     ..0. .... = Padding: False
     ...0 .... = Extension: False
     .... 0000 = Contributing source identifiers count: 0
    0... \ldots = Marker: False
     Payload type: DynamicRTP-Type-96 (96)
     Sequence number: 36491
     [Extended sequence number: 36491]
     Timestamp: 3364650907
     Synchronization Source identifier: 0x3459d33f (878302015)
     Payload: 000001b0f5000001b509000001000000012008d495880325...
```
### **User-Defined Port Configuration**

TCP or UDP ports can be opened globally at the device level or on a per-physical port basis. The Catalyst 4500 series switches support ports only at the global level.

TCP or UDP ports can be nonstandard depending on the endpoint device. Standard ports are opened by the device by default. Users can dynamically change the port numbers using the CLI, if required.

The following table lists the standard port numbers for different protocols.

| <b>Protocol</b>  | <b>Transport Protocol</b> | <b>Standard Port Numbers</b> |
|------------------|---------------------------|------------------------------|
| H.225            | <b>TCP</b>                | 1720                         |
| <b>H.323 RAS</b> | <b>UDP</b>                | 1718                         |
| mDNS             | <b>UDP</b>                | 5353                         |

*Table 8 Standard Port Numbers*

<span id="page-21-0"></span>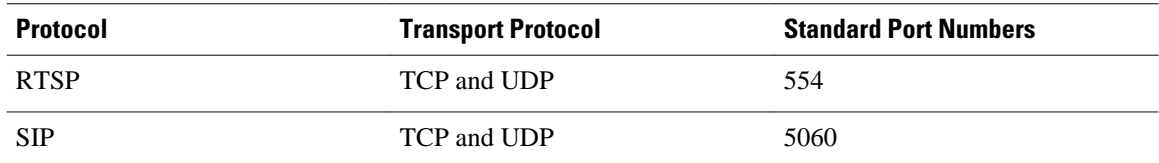

You can use the **profile flow port-map** command to configure a user-defined port number for the protocols.

All ports must be opened as the system gets powered up or at least before the physical port goes to the UP state. If the ports are opened after the physical port is set to UP state, the initial synch or handshake can get lost and device or flow identification can get obstructed. A link flap, or the **shutdown** command followed by the **no shutdown** command, should restart the initial handshake messages for device and flow identification.

The Catalyst 4500 switches support only one port number for a protocol. For example, if you specify 5070 as a SIP port number, the platform replaces the standard port of 5060 with 5070 in the hardware.

# **How to Configure Media Services Proxy**

- Enabling Media Services Proxy, page 22
- [Providing MSP Flow Services, page 23](#page-22-0)
- [Manually Configuring Flow Metadata Attributes, page 27](#page-26-0)
- [Manually Configuring RSVP CAC Parameters, page 30](#page-29-0)
- [Configuring User-Defined Port Numbers for Protocols, page 32](#page-31-0)
- [Verifying the MSP Configuration, page 33](#page-32-0)

## **Enabling Media Services Proxy**

By default, all flow identification protocols supported by MSP are enabled. If MSP is disbaled manually, perform the following task to enable MSP globally:

#### **SUMMARY STEPS**

- **1. enable**
- **2. configure terminal**
- **3. profile flow**
- **4. profile flow protocol** *protocol-name*
- **5. end**

#### <span id="page-22-0"></span>**DETAILED STEPS**

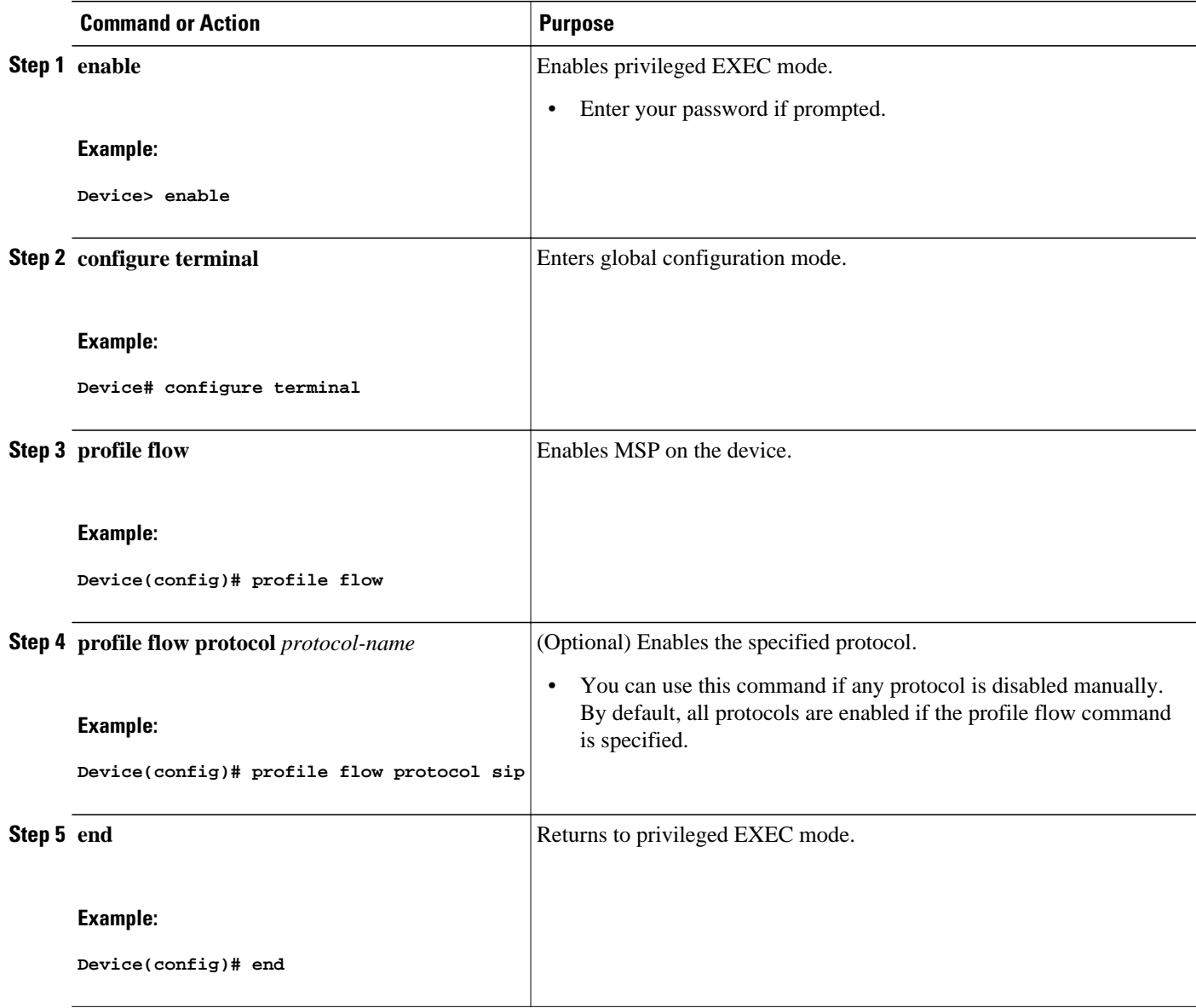

## **Providing MSP Flow Services**

You can provide flow services either by creating EEM scripts or by creating MSP profiles, and attaching them to each flow. MSP profiles identify the actions that must be taken on every flow. You can configure MSP profiles and customize them with flow metadata and RSVP parameters for each flow. By default, user-configured flow attributes are used by the MSP profile. When MSP is configured per interface, globally, and by using an EEM script, the order of preference is:

- Profile from the EEM script
- Profile attached to an interface
- Profile attached globally

You can provide MSP flow services using following methods:

- Providing MSP Flow Services Using EEM Script, page 24
- Providing Flow Services by Using MSP Profiles, page 24

#### **Providing MSP Flow Services Using EEM Script**

#### **SUMMARY STEPS**

- **1. enable**
- **2. configure terminal**
- **3. event manager directory user policy** *path*
- **4. event manager policy** *policy-filename* **type user**

#### **DETAILED STEPS**

**Step 1 enable** Enables privileged EXEC mode. **Step 2 configure terminal**

Enters global configuration mode.

**Step 3 event manager directory user policy** *path* Specifies a directory to be used for storing user-defined EEM policies.

#### **Example:**

**Device(config)# event manager directory user policy flash:/policy1**

**Step 4 event manager policy** *policy-filename* **type user** Registers an EEM policy of a specified type and user with EEM.

#### **Example:**

**Device(config)# event manager policy test-1-1.tcl type user**

#### **Providing Flow Services by Using MSP Profiles**

MSP profiles identify the actions that must be taken on every flow. You can configure MSP profiles and customize them with flow metadata and RSVP parameters for each flow.

You can attach the MSP profiles to the media flow either globally or per interface.

If you attach a profile globally, RSVP and flow metadata attributes in the MSP profile are associated to all the flows identified.

If you attach a profile to an interface, RSVP and flow metadata attributes that are configured in the profile are associated with each unique flow identified on that interface.

Perform the following task to provide flow services by using MSP profiles.

#### **SUMMARY STEPS**

- **1. enable**
- **2. configure terminal**
- **3. media-proxy services profile** *profile-name*
- **4. rsvp**
- **5. params** *rsvp-param-name*
- **6. exit**
- **7. metadata**
- **8. params** *metadata-param-name*
- **9. exit**
- **10. exit**
- **11.interface** *type number*
- **12.media-proxy services** *profile-name*
- **13. end**

#### **DETAILED STEPS**

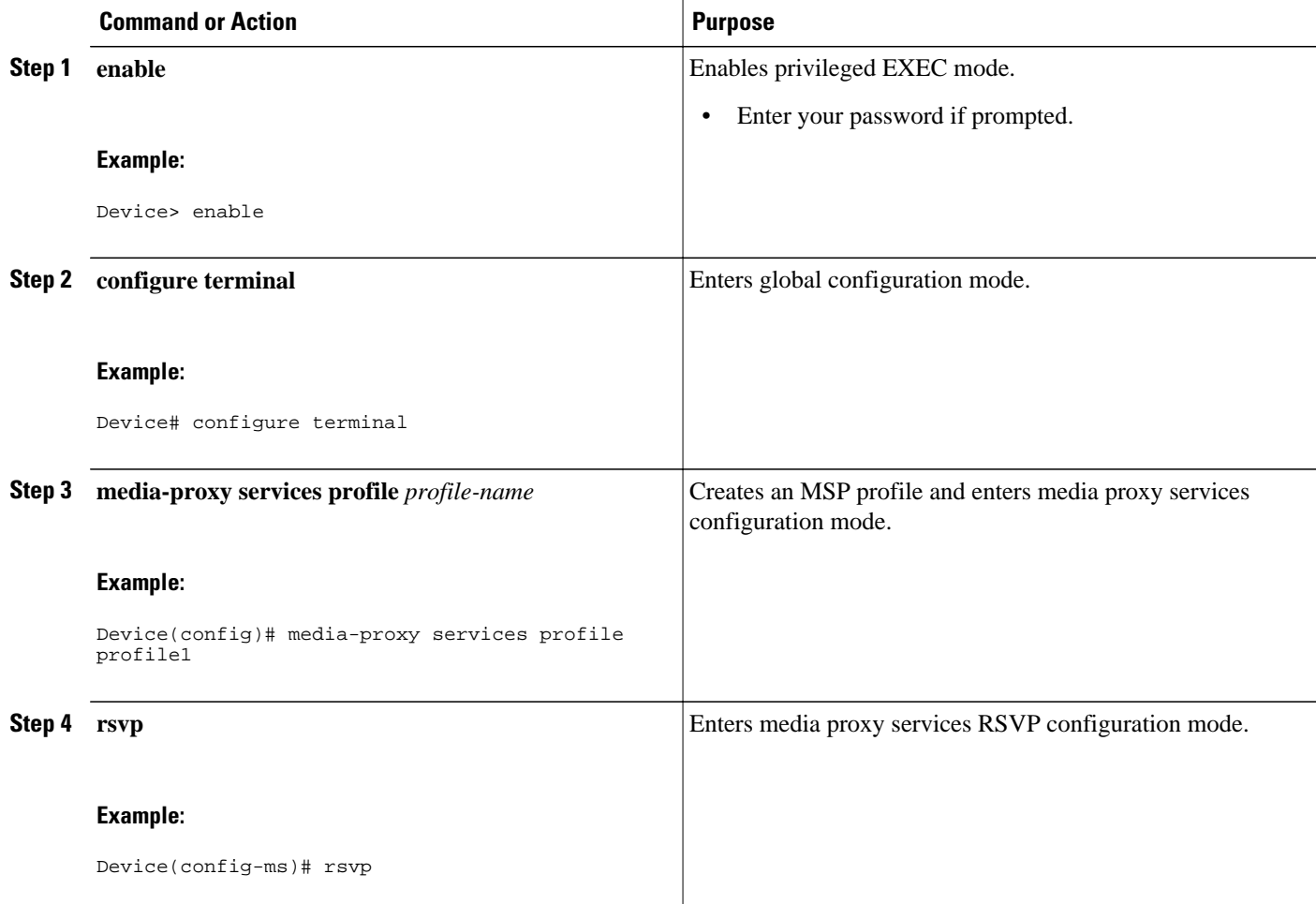

 $\overline{\phantom{a}}$ 

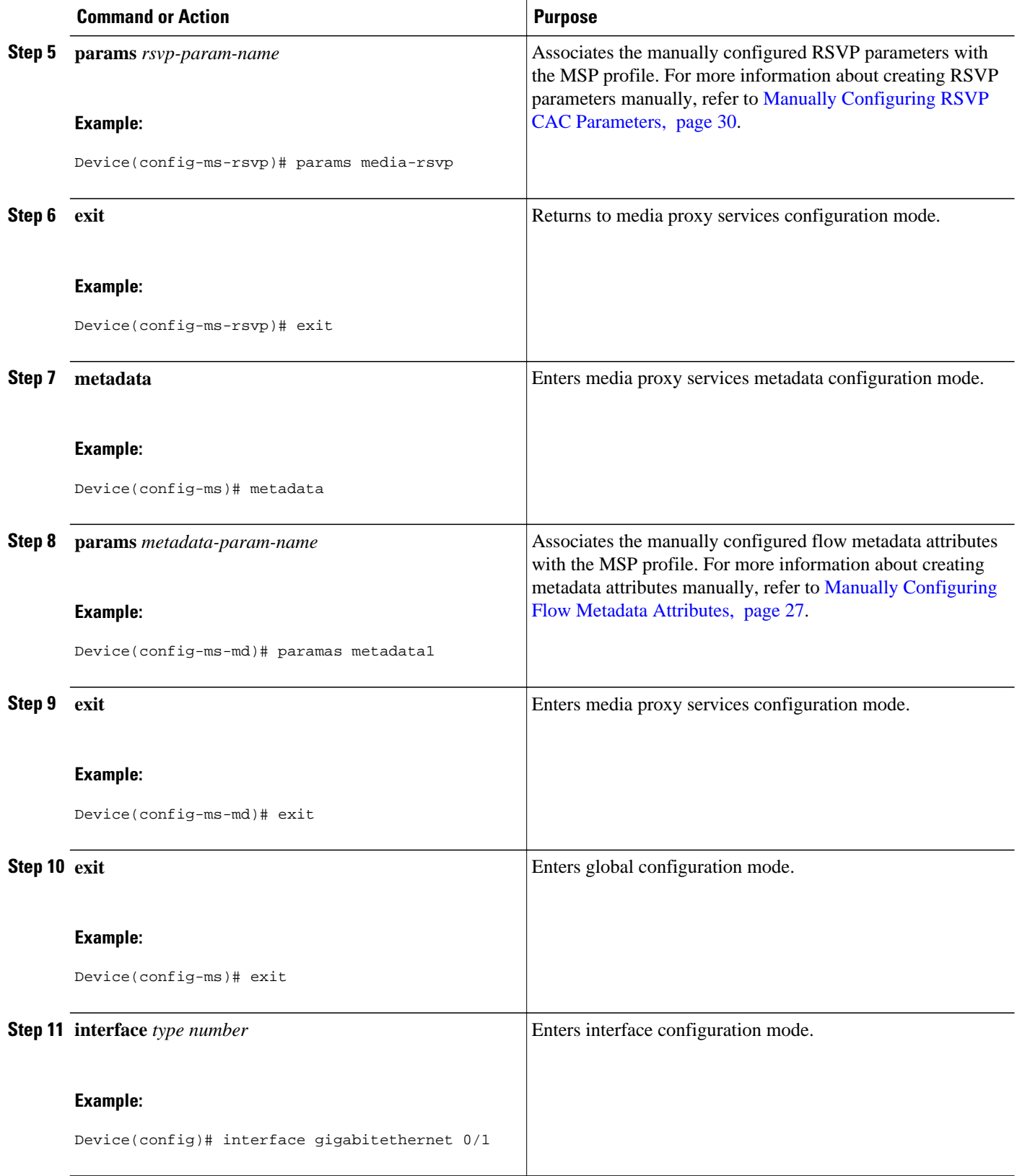

<span id="page-26-0"></span>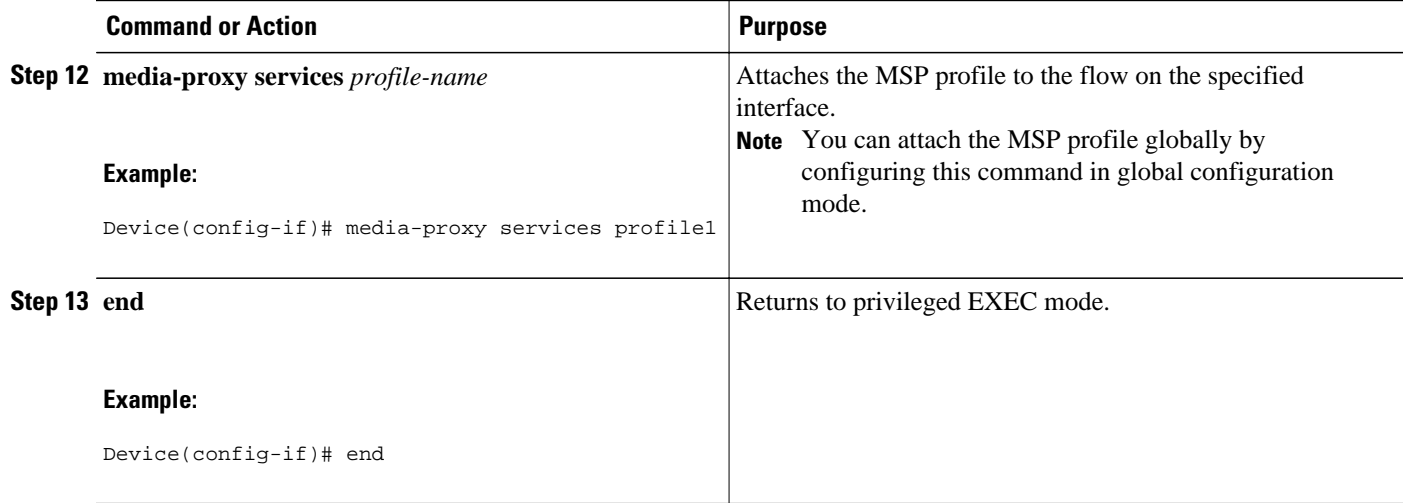

## **Manually Configuring Flow Metadata Attributes**

By default, MSP identifies the endpoints and the flow by using flow identifying mechanisms and gleans the flow and device-related flow metadata attributes. You can perform the following task to manually configure flow metadata attributes. Any flow metadata attribute configured manually overrides the attribute that has been identified automatically.

#### **SUMMARY STEPS**

- **1. enable**
- **2. configure terminal**
- **3. media-proxy metadata** *metadata-param-name*
- **4. application name** *application-name* [**vendor***vendor-name* **version** *version-number*]
- **5. bandwidth** *bw-kb/s*
- **6. clock-frequency** *b/s*
- **7. cname** *name*
- **8. domain-name** *domain*
- **9. email** *email-id*
- **10.mime-type** *type*
- **11.payload-type** *type*
- **12.session-id** *id*
- **13.ssrc** *value*
- **14.username** *name*

**15. end**

 $\overline{\phantom{a}}$ 

#### **DETAILED STEPS**

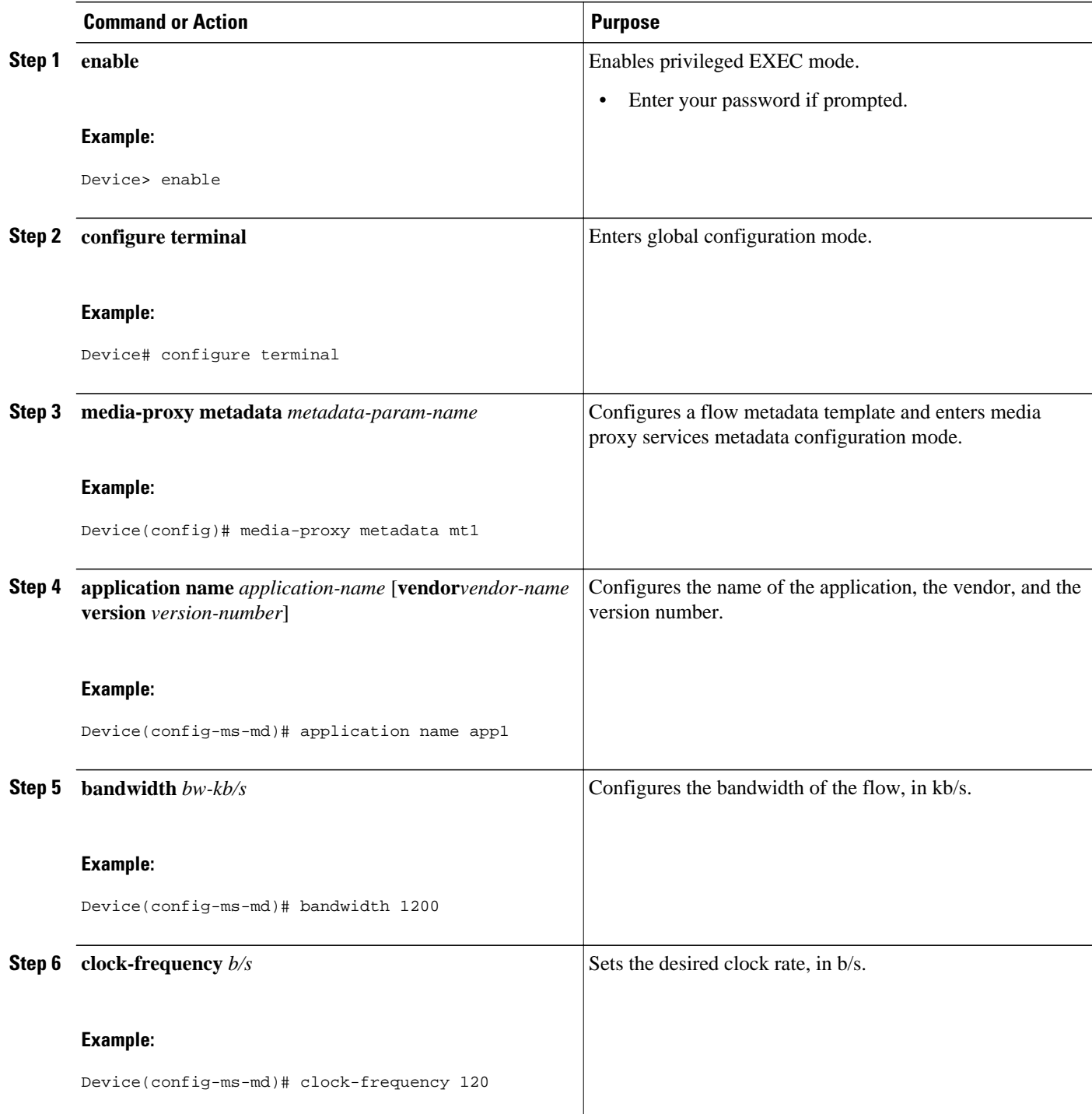

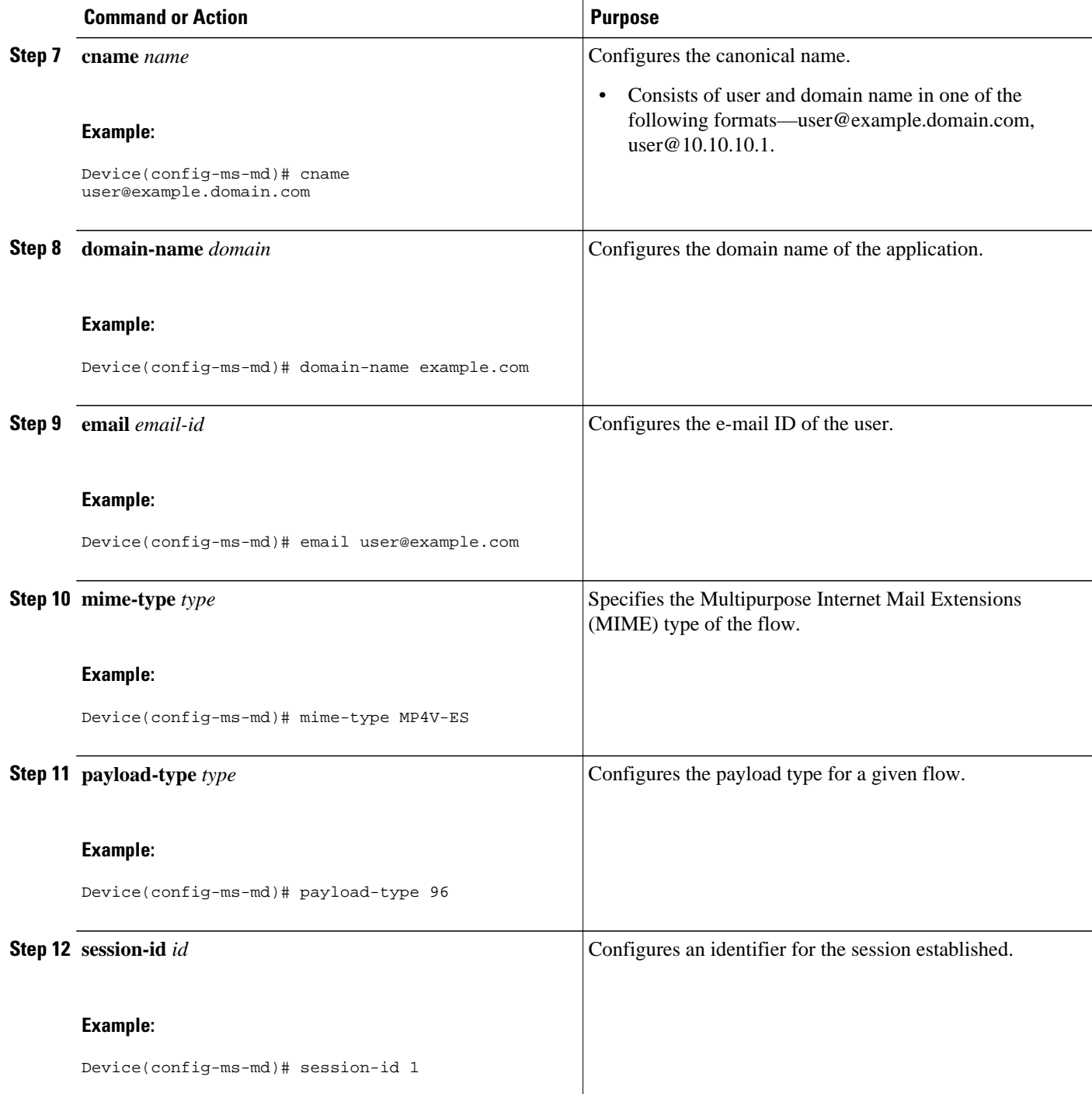

<span id="page-29-0"></span>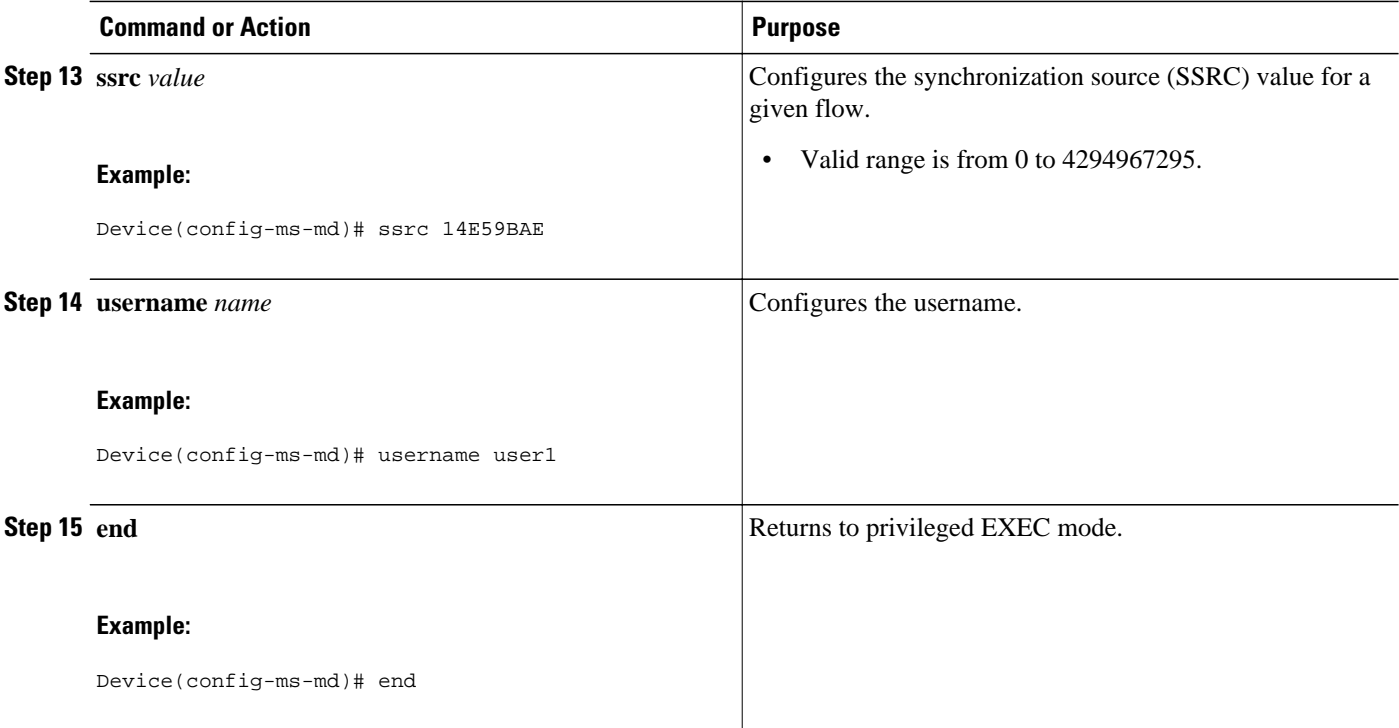

## **Manually Configuring RSVP CAC Parameters**

MSP triggers RSVP requests on behalf of the endpoints. Bandwidth reservation is performed automatically for media flow after the endpoint and flow details are detected by MSP.

You can perform the following task to manually configure RSVP CAC parameters when an RSVP CAC session is initiated by a router or a switch. Manually configured RSVP parameters override automatically detected RSVP CAC parameters.

#### **SUMMARY STEPS**

- **1. enable**
- **2. configure terminal**
- **3. media-proxy rsvp** *media-proxy services rsvp*
- **4. bandwidth** *bw*
- **5. max-burst** *burst-rate*
- **6. peak-rate** *kb/s*
- **7. priority** {**defending** *defend-value* | **premption** *prempt-value*}
- **8. end**

#### **DETAILED STEPS**

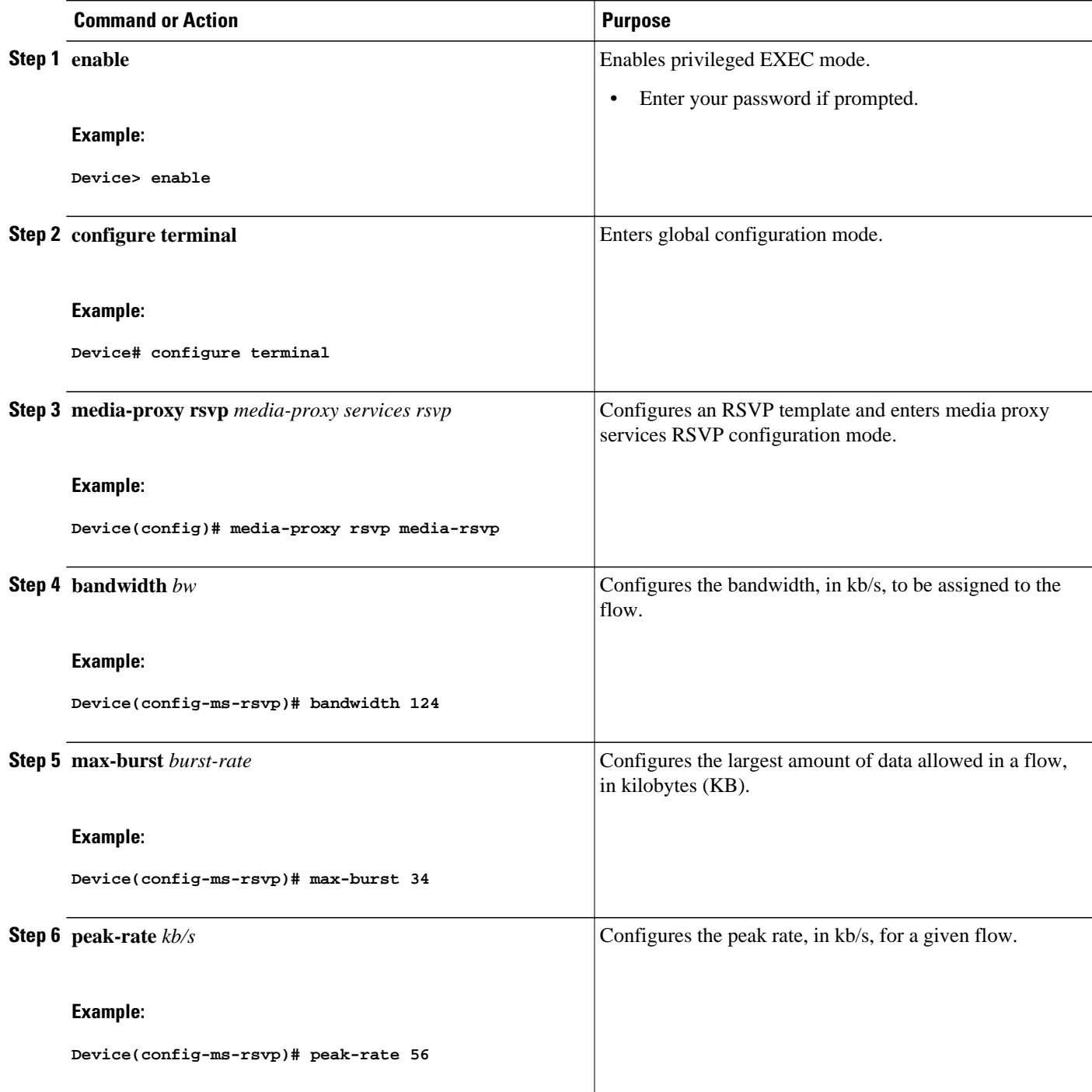

<span id="page-31-0"></span>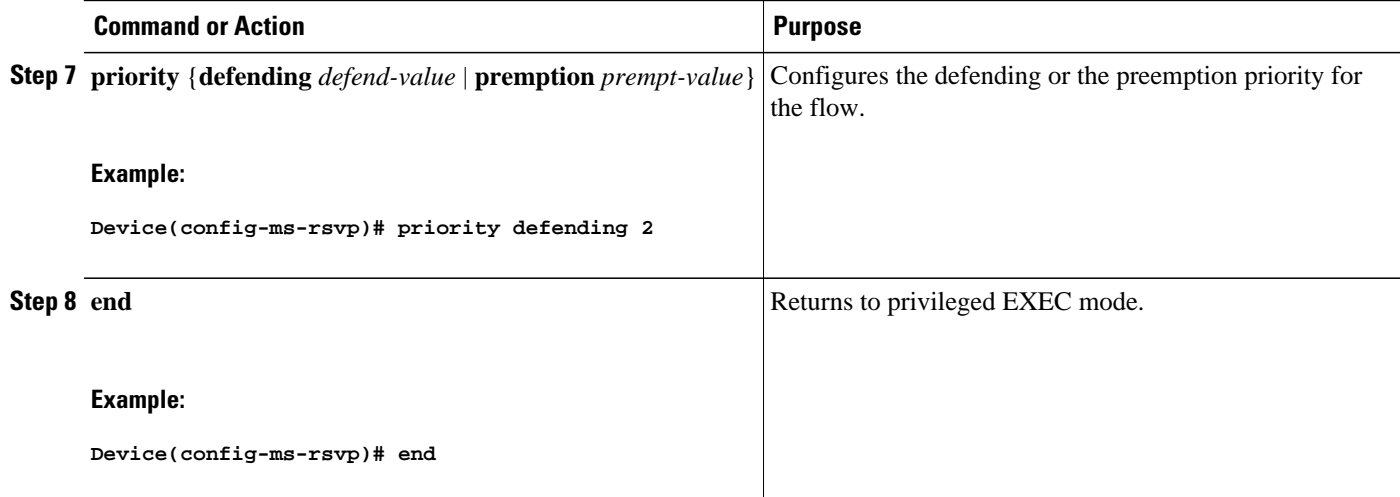

## **Configuring User-Defined Port Numbers for Protocols**

By default, standard TCP or UDP ports are used for device and flow identification. You can perform the following task to override the standard port numbers and configure user-defined port numbers for the specified protocols.

#### **SUMMARY STEPS**

- **1. enable**
- **2. configure terminal**
- **3. profile flow port-map** *protocol-name*[**tcp** | **udp**] *port-number*
- **4. end**

#### **DETAILED STEPS**

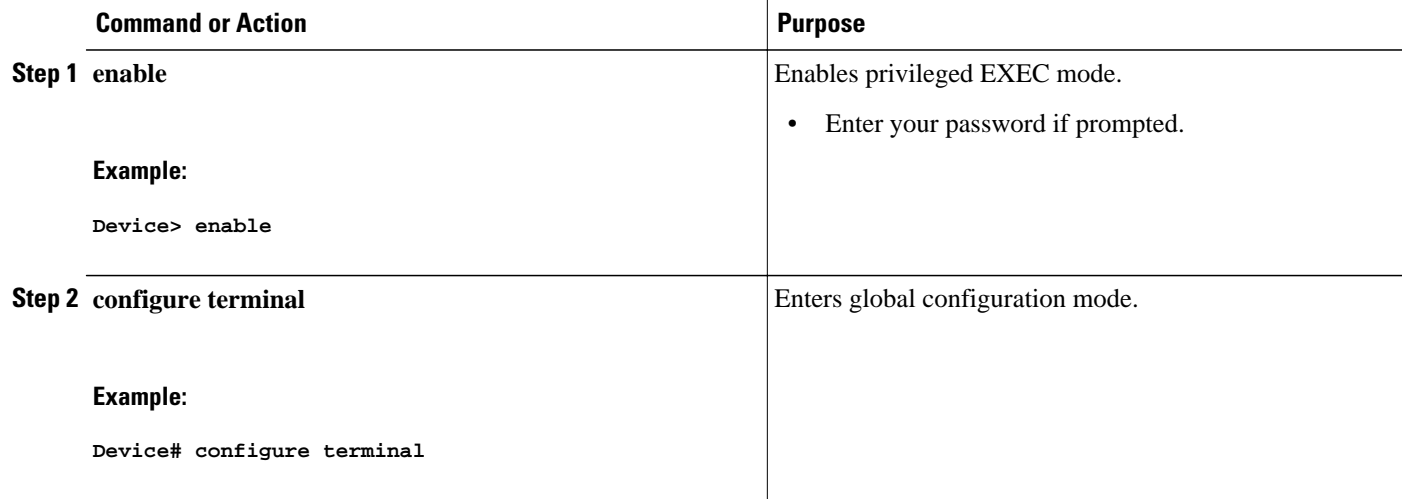

<span id="page-32-0"></span>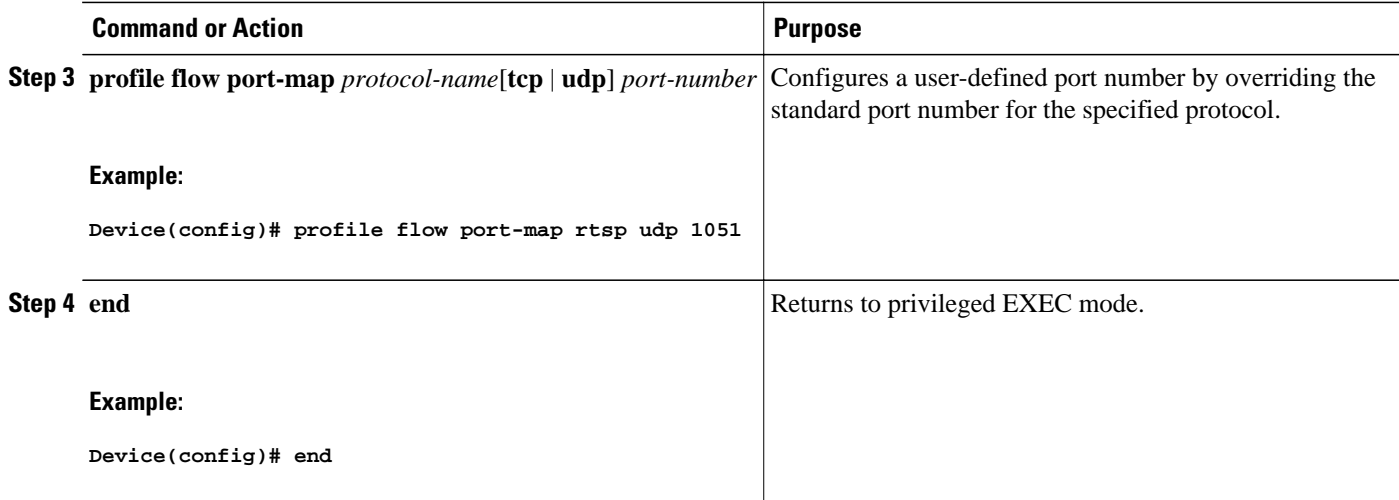

## **Verifying the MSP Configuration**

Use the following commands to verify the MSP configuration. You can use the show commands in any order:

#### **SUMMARY STEPS**

- **1. enable**
- **2. show profile flow**
- **3. show profile flow statistics** [*protocol*]
- **4. show profile device**

#### **DETAILED STEPS**

**Step 1 enable** Enables privileged EXEC mode.

#### **Step 2 show profile flow**

Displays the number of flows that have been identified.

#### **Example:**

Device# show profile flow

Source-IP sPort Dest-IP dPort protocol Media Services profile 10.1.1.1 2000 10.2.2.2 2001 UDP msp\_service\_A<br>10.1.1.4 3000 10.2.2.4 2001 UDP msp\_service\_B 3000 10.2.2.4 2001 UDP

#### **Step 3 show profile flow statistics** [*protocol*]

Displays profile statistics for a given protocol to identify packet drops associated with the protocol, if any.

#### **Example:**

Device# show profile flow statistics

Total number of msp sessions: 4

<span id="page-33-0"></span>Input Packets:

SIP : 192

SAP : 0 RTSP : 0<br>H323 : 0 H245 : 0 H323 : 0 H245 : 0

#### **Step 4 show profile device**

Displays the media services device details.

#### **Example:**

Device# show profile device

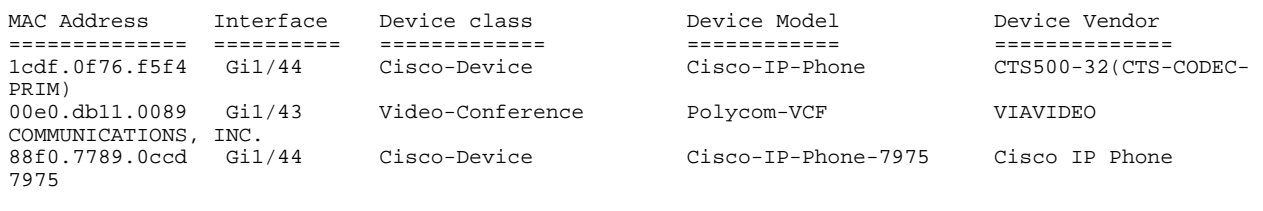

## **Configuration Examples for Media Services Proxy**

- Example: Providing MSP Flow Services Using EEM Scripts, page 34
- [Example: Providing MSP Flow Services Using MSP Profiles, page 36](#page-35-0)
- [Example: Manually Configuring Flow Metadata Attributes, page 37](#page-36-0)
- [Example: Manually Configuring RSVP Parameters, page 37](#page-36-0)
- [Example: Configuring User-Defined Port Numbers for Protocols, page 37](#page-36-0)
- [Sample Deployment Scenario for MSP Implementation, page 37](#page-36-0)

### **Example: Providing MSP Flow Services Using EEM Scripts**

The following example shows how to provide MSP flow services using EEM scripts:

```
 enable
 configure terminal
   event manager directory user policy flash:/policy1
  event manager policy test-1-1.tcl type user
```
Following sample EEM script illustrates how the required services can be provided to a media flow. The aim of this script is to apply different profiles based on the type of flow and bandwidth. All audio flows with bandwidth less than 128 kps will have one profile attached to them, whereas all video flows with bandwidth more than 128 kbps will have another profile attached to them.

```
//Defines the header of the script. This determines when exactly the script will be 
called. 
When you configure the event manager policy policy-filename type user command, only the
header is read. 
This indicates that the script must be called for the event type 'add' and the flow 
detection 
protocol 'sip'.
```

```
::cisco::eem::event_register_msp type add flow_detect_protocol sip
namespace import ::cisco::eem::*
namespace import ::cisco::lib::*
//Fetches flow tuple and flow metadata attributes, which are then stored in the array 
'arr_einfo'.
#query the info reg the event
array set arr_einfo [event_reqinfo]
if {$_cerrno != 0} { 
 set result [format "msp_event=%s; msp_src_ip=%i; msp_src_port=%d; msp_dest_ip=%i; 
<code>msp_dest_port=%d; msp_14_proto=%d; msp_attr_bw=%d; \n%s" \</code>
$_msp_event $_msp_src_ip $_msp_src_port $_msp_dest_ip $_msp_dest_port $_msp_l4_proto 
$_msp_attr_bw $_cerr_str]
error $result 
}
//Defines global variables in which the values set in the "arr_einfo" are stored. This is 
optional.
# if query is successful
global msp_event
global msp_src_ip msp_src_port msp_dest_ip msp_dest_port msp_l4_proto msp_attr_bw
global msp_attr_clock_freq msp_attr_user_name msp_attr_email 
global msp_attr_bw_cnsmd msp_attr_fl_detect_proto
global msp_attr_client_device_name msp_attr_client_device_model 
msp_attr_client_device_vendor
global msp_attr_server_device_name msp_attr_server_device_model 
msp_attr_server_device_vendor msp_attr_local_flow_id msp_attr_callid
//Assigns values to global variables.
set msp_event $arr_einfo(msp_event)
set msp_src_ip $arr_einfo(msp_src_ip)
set msp_src_port $arr_einfo(msp_src_port)
set msp_dest_ip $arr_einfo(msp_dest_ip)
set msp_dest_port $arr_einfo(msp_dest_port)
set msp_l4_proto $arr_einfo(msp_l4_proto)
set msp_attr_bw $arr_einfo(msp_attr_bw)
set msp_attr_clock_freq $arr_einfo(msp_attr_clock_freq)
set msp_attr_user_name $arr_einfo(msp_attr_user_name)
set msp_attr_email $arr_einfo(msp_attr_email)
set msp_attr_ssrc $arr_einfo(msp_attr_ssrc)
set msp_attr_bw_cnsmd $arr_einfo(msp_attr_bw_cnsmd)
set msp_attr_fl_detect_proto $arr_einfo(msp_attr_fl_detect_proto)
set msp_attr_client_device_name $arr_einfo(msp_attr_client_device_name)
set msp_attr_client_device_model $arr_einfo(msp_attr_client_device_model)
set msp_attr_client_device_vendor $arr_einfo(msp_attr_client_device_vendor)
set msp_attr_server_device_name $arr_einfo(msp_attr_server_device_name)
set msp_attr_server_device_model $arr_einfo(msp_attr_server_device_model)
set msp_attr_server_device_vendor $arr_einfo(msp_attr_server_device_vendor)
set msp_attr_local_flow_id $arr_einfo(msp_attr_local_flow_id)
set msp_attr_call_id $arr_einfo(msp_attr_call_id) 
//Displays the values received by the script.
puts "****** Running SIP Script ******"
puts "Src ip $msp_src_ip Src port $msp_src_port dest_ip $msp_dest_ip dest_port 
$msp_dest_port l4 proto $msp_l4_proto bw $msp_attr_bw" 
puts "Clock Freq: $msp_attr_clock_freq, User Name: $msp_attr_user_name, Email: 
$msp_attr_email, Bw consumed: $msp_attr_bw_cnsmd, Flow detect proto: 
$msp_attr_fl_detect_proto"
puts "Client Device: Name: $msp_attr_client_device_name Model: 
$msp_attr_client_device_model Vendor: $msp_attr_client_device_vendor"
puts "Server Device: Name: $msp_attr_server_device_name Model: 
$msp_attr_server_device_model Vendor: $msp_attr_server_device_vendor"
//Calls the Cisco IOS CLI.
if [catch {cli_open} result] {
error $result $errorInfo
} else {
array set cli $result
}
```

```
if [catch {cli_exec $cli(fd) "enable"}\
     result] {
error $result $errorInfo
} else {
set cmd_output $result
}
//Calls the MSP CLI based on the attributes.
if { $msp_attr_bw < 128 } {
#
     if [catch {cli_exec $cli(fd) "msp services attach $msp_attr_local_flow_id 
$msp_attr_call_id audio-profile"}\
         result] {
              error $result $errorInfo
         } else {
             set cmd_output $result
         }
} else {
     if [catch {cli_exec $cli(fd) "msp services attach $msp_attr_local_flow_id 
$msp$ attr$ call$ id$ video-profile" result] {
        error $result $errorInfo<br>} else {
           } else {
             set cmd_output $result
         }
}
//Closes the CLI mode.
#
if [catch {cli_close $cli(fd) $cli(tty_id)} result] {
error $result $errorInfo
}
```
### **Example: Providing MSP Flow Services Using MSP Profiles**

The following example shows how to provide flow services using MSP profiles on a per-interface basis. Note that you must have previously configured the RSVP parameters and metadata attributes manually in the media-rsvp and metadata1 arguments:

```
enable
  configure terminal
  media-proxy services profile profile1
  rsvp
    params media-rsvp
    exit
   metadata
    params metadata1
    exit
   exit
  interface gigabitethernet 0/1
   media-proxy services profile1
   end
```
The following example shows how to attach the MSP profile globally. Note that you must have previously configured the RSVP parameters and metadata attributes manually in the media-rsvp and metadata1

```
arguments:
enable
  configure terminal
  media-proxy services profile profile1
   rsvp
    params media-rsvp
    exit
   metadata
    params metadata1
    exit
   exit
```

```
 media-proxy services profile1
 end
```
### <span id="page-36-0"></span>**Example: Manually Configuring Flow Metadata Attributes**

The following example shows how to manually configure flow metadata attributes of application app1, bandwidth 10,000 kb/s, payload-type 7, and session ID 23 that can be applied to a flow:

```
enable
  configure terminal
  media-proxy services metadata m1
   application name app1
   bandwidth 10000
   payload-type 7
   session-id 23
   end
```
### **Example: Manually Configuring RSVP Parameters**

The following example shows how to manually configure RSVP parameters of bandwidth 1056 kb/s, max burst 3000, and a defending priority 2 that can be applied to a flow:

```
 enable
 configure terminal
 media-proxy services rsvp rs1
 bandwidth 1056
  max-burst 3000
  priority defending 2
  end
```
### **Example: Configuring User-Defined Port Numbers for Protocols**

The following example shows how to configure the RTSP protocol to use port number 1051:

```
enable
  configure terminal
   profile flow port-map rtsp udp 1051
   end
```
### **Sample Deployment Scenario for MSP Implementation**

The following section describes a video conference deployment model that uses the H.323 protocol. The illustration below provides a topology of a typical video conference system.

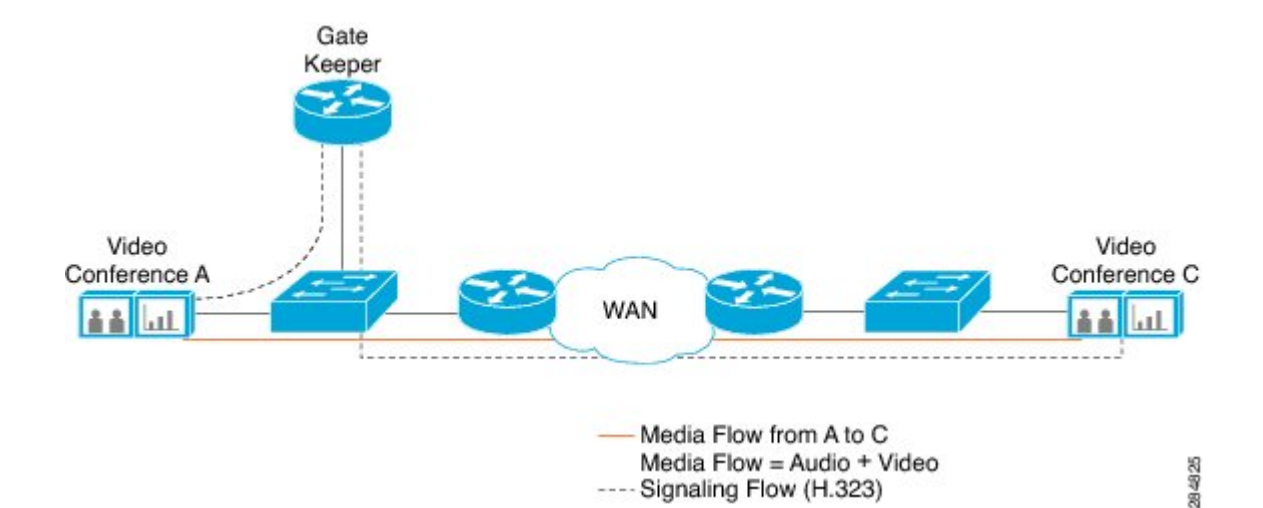

As depicted in the figure above, two users from two different locations are involved in a video conference through two video conference systems, Video Conference A and Video Conference C. Two networking devices, Switch A and Switch C are connected to L2 interfaces of the video conference systems.

-- Signaling Flow (H.323)

All H.323 media register with a gatekeeper. This gatekeeper provides RAS signaling, thus achieving address resolution and admission control services.

Multiple video or audio streams can originate from these media endpoints. The video streams may have media monitoring enabled, and the Differentiated Services Code Point (DSCP) markings can be different for data and audio streams.

In this deployment model, the network operator intends to achieve the following:

- To automatically identify the H.323 flow that exceeds bandwidth of 2 Mbps and sets up QoS policy of marking to appropriate DSCP values.
- To automatically identify H.323 flow matching payload type 96, bandwidth of 64 kb/s, and an audio codec of G.711, and also to provide RSVP bandwidth reservations for the same.

Applying the following configuration on Switch A and Switch C enables MSP:

```
Device> enable
Device# configure terminal
Device(config)# profile flow
```
MSP, when enabled on Switch A and Switch C detects and identifies the type of device and the flow. Each audio or video stream is uniquely identified with the 5-tuple information (source IP, destination IP, source port, destination port, and protocol).

The following EEM script lets the system automatically identify the H.323 flow that exceeds bandwidth of 2 Mbps and sets up QoS policy of marking to appropriate DSCP values.

::cisco::eem::event\_register\_msp type add flow\_detect\_protocol h323

```
//This is the EEM script that will be executed when signaling protocol(or flow detection 
protocol) is H.323 and 
it is an add event
//It attaches a profile that provides RSVP services, if the bandwidth required is greater 
than or equal to 2 Mbps
namespace import ::cisco::eem::*
namespace import ::cisco::lib::*
//query the info reg the event
array set arr_einfo [event_reqinfo]
if {$_cerrno != 0} {
```

```
 set result [format "msp_event=%s; msp_src_ip=%i; msp_src_port=%d; msp_dest_ip=%i; 
msp_dest_port=%d; msp_l4_proto=%d; 
msp_attr_bw=%d; \n%s" \
$_msp_event $_msp_src_ip $_msp_src_port $_msp_dest_ip $_msp_dest_port $_msp_l4_proto 
$_msp_attr_bw $_cerr_str]
error $result
}
//if query is successful
global msp_attr_bw
global msp_attr_local_flow_id msp_attr_callid
```

```
set msp_attr_bw $arr_einfo(msp_attr_bw)
set msp_attr_local_flow_id $arr_einfo(msp_attr_local_flow_id)
set msp_attr_call_id $arr_einfo(msp_attr_call_id)
```
::cisco::eem::event\_register\_msp type add flow\_detect\_protocol h323

The following EEM script lets the system automatically the H.323 flow matching payload type 96, bandwidth of 64 kb/s, and an audio codec of G.711, and also to provide RSVP bandwidth reservations:

```
//This is the EEM script that will be executed when signaling protocol (or flow detection 
protocol) is h323 and 
it is an add event
//This attaches a profile that provides rsvp services, if:
- the bandwidth required is greater than or equal to 64 kbps
- payload-type is 96
- mime-type is G711
namespace import ::cisco::eem::*
namespace import ::cisco::lib::*
//query the info reg the event
array set arr_einfo [event_reqinfo]
if {$_cerrno != 0} {
 set result [format "msp_event=%s; msp_src_ip=%i; msp_src_port=%d; msp_dest_ip=%i; 
msp_dest_port=%d; msp_l4_proto=%d; msp_attr_bw=%d; \n%s" \
$_msp_event $_msp_src_ip $_msp_src_port $_msp_dest_ip $_msp_dest_port $_msp_l4_proto 
$_msp_attr_bw $_cerr_str]
  error $result
}
//if query is successful
global msp_attr_bw
global msp_attr_local_flow_id msp_attr_callid
set msp_attr_bw $arr_einfo(msp_attr_bw)
set msp_attr_payload_type $arr_einfo(msp_attr_payload_type)
```
Applying the following configuration on Switch A and Switch C attaches the EEM scripts to the media flow that are automatically identified by MSP:

```
Device> enable
Device# configure terminal
Device(config)# event manager directory user policy flash:/policy1
Device(config)# event manager policy h323-2mbps-bw.tcl type user
Device(config)# event manager policy h323-64kbps-bw_96-pt_g711-mt.tcl type user
```
"h323-64kbps-bw\_96-pt\_g711-mt.tcl" [Read only] 76 lines, 2096 characters

# **Additional References**

#### <span id="page-39-0"></span>**Related Documents**

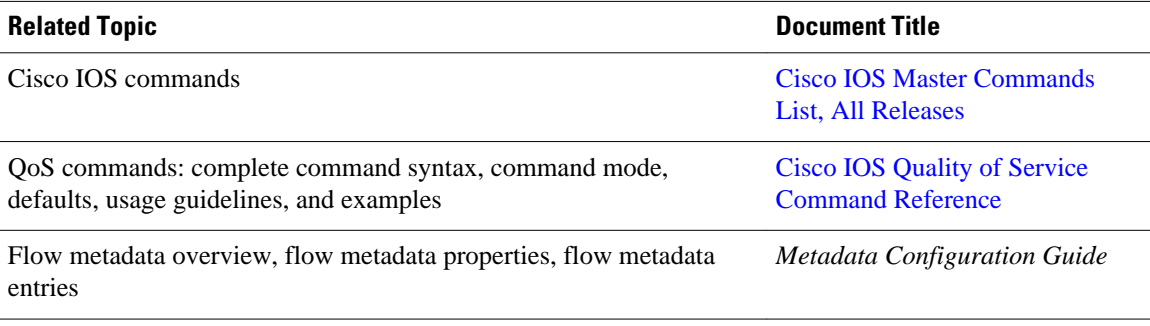

#### **Standards and RFCs**

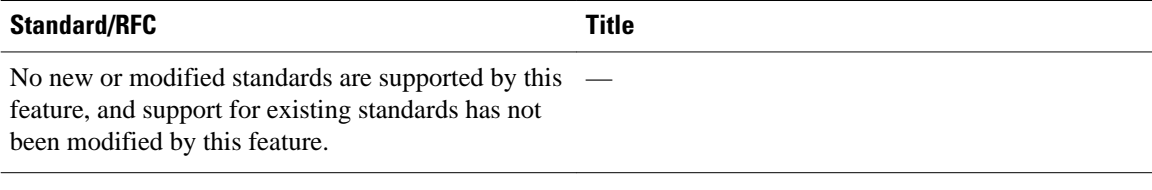

#### **MIBs**

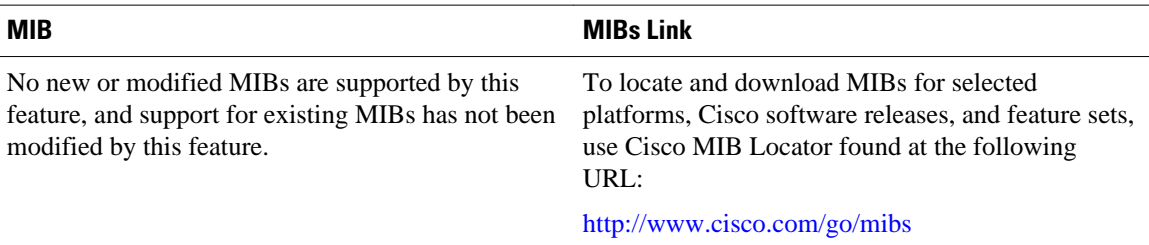

#### **Technical Assistance**

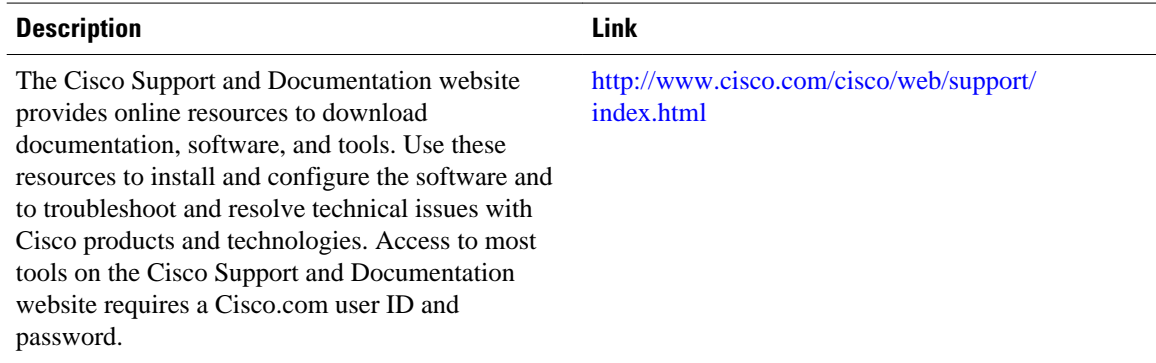

# **Feature Information for Media Services Proxy**

The following table provides release information about the feature or features described in this module. This table lists only the software release that introduced support for a given feature in a given software release train. Unless noted otherwise, subsequent releases of that software release train also support that feature.

Use Cisco Feature Navigator to find information about platform support and Cisco software image support. To access Cisco Feature Navigator, go to [www.cisco.com/go/cfn.](http://www.cisco.com/go/cfn) An account on Cisco.com is not required.

| <b>Feature Name</b>  | <b>Releases</b> | <b>Feature Information</b>                                                                                                    |
|----------------------|-----------------|----------------------------------------------------------------------------------------------------|
| Media Services Proxy | 15.1(1)SG       | MSP automatically identifies<br>various media endpoints in the<br>network and renders services<br>based on the device identified. It<br>acts as a layer that automatically<br>connects appropriate devices with<br>their respective network services. |
|                      |                 | The following commands were<br>introduced or modified: media-<br>proxy services metadata,<br>media-proxy services, media-<br>proxy services rsvp, profile<br>flow, profile flow port-map,<br>show profile device, show<br>profile flow.               |

*Table 9 Feature Information for Media Services Proxy*

© 2012 Cisco Systems, Inc. All rights reserved.